<span id="page-0-0"></span>**Nicrosoft** 

Ochrana osobných údajov

Aktuálne informácie o postupoch spracovania údajov, ktoré uplatňuje spoločnosť Microsoft, nájdete vo [vyhlásení spolo](https://go.microsoft.com/fwlink/?LinkId=521839)[č](https://go.microsoft.com/fwlink/?LinkId=521839)nosti Microsoft o [ochrane osobných údajov](https://go.microsoft.com/fwlink/?LinkId=521839). Dozviete sa v ňom aj o najnovších nástrojoch, ktoré poskytujeme na získanie prístupu k vašim údajom a na ich ovládanie, a tiež o tom, ako nás kontaktovať, ak máte otázky týkajúce sa ochrany osobných údajov.

# Vyhlásenie o ochrane osobných údajov pre Windows 7

Posledná aktualizácia: **Február 2011**

Struč[ný preh](#page-0-0)ľad [Vyhlásenie](#page-5-0) [Doplnok](#page-10-0)

Na tejto stránke [Osobné údaje](#page-0-0) [Možnosti výberu](#page-0-0) [Používanie informácií](#page-0-0) [Dôležité informácie](#page-0-0) [Naše kontaktné](#page-0-0) [informácie](#page-0-0) V týchto najdôležitejších častiach úplného znenia Vyhlásenie o [používaní osobných údajov vo](http://go.microsoft.com/fwlink/?LinkID=181944) [Windowse](http://go.microsoft.com/fwlink/?LinkID=181944) 7 sú na vysokej úrovni vysvetlené postupy zhromažďovania údajov a ich používania v systéme Windows 7 a vo všetkých balíkoch Service Pack systému Windows 7. Zameriavajú sa na funkcie komunikácie prostredníctvom internetu a ich cieľom nie je podrobný a vyčerpávajúci popis. Nevzťahujú sa na iné webové lokality, produkty a služby spoločnosti Microsoft v režime online alebo offline. [Zabezpe](http://windows.microsoft.com/sk-sk/windows7/online-privacy-and-security-frequently-asked-questions)[č](http://windows.microsoft.com/sk-sk/windows7/online-privacy-and-security-frequently-asked-questions)[enie a ochrana osobných údajov online:](http://windows.microsoft.com/sk-sk/windows7/online-privacy-and-security-frequently-asked-questions) [naj](http://windows.microsoft.com/sk-sk/windows7/online-privacy-and-security-frequently-asked-questions)[č](http://windows.microsoft.com/sk-sk/windows7/online-privacy-and-security-frequently-asked-questions)[astejšie otázky](http://windows.microsoft.com/sk-sk/windows7/online-privacy-and-security-frequently-asked-questions) [Pre správcov: Podrobné informácie o](http://go.microsoft.com/fwlink/?LinkId=148050) správe údajov v [systémoch Windows](http://go.microsoft.com/fwlink/?LinkId=148050) Server 2008 R2

a [Windows](http://go.microsoft.com/fwlink/?LinkId=148050) 7.

# Osobné údaje

- Určité funkcie systému Windows 7 môžu vyžadovať povolenie na zhromažďovanie a používanie vašich osobných údajov. Ďalšie informácie o týchto funkciách a spôsobe ich používania osobných údajov sú popísané v úplnom znení [Vyhlásenie o](http://go.microsoft.com/fwlink/?LinkID=181944) používaní [osobných údajov vo Windowse](http://go.microsoft.com/fwlink/?LinkID=181944) 7.
- Niektoré funkcie v systéme Windows 7 vám umožňujú s vaším povolením zdieľať osobné údaje prostredníctvom internetu.
- Ak sa rozhodnete softvér zaregistrovať, budete musieť poskytnúť niektoré osobné údaje.
- [Podrobnejšie informácie](http://go.microsoft.com/fwlink/?LinkID=181944)

# [Za](#page-0-0)[č](#page-0-0)[iatok stránky](#page-0-0)

Možnosti výberu

- V systéme Windows 7 existuje niekoľko rozličných spôsobov na ovládanie prenosu informácií cez internet prostredníctvom funkcií systému Windows 7.
- Niektoré funkcie, ktoré sú v kontakte s internetom, sú predvolene zapnuté, aby systém Windows 7 mohol pracovať lepšie. Tieto funkcie môžete vypnúť. Ďalšie informácie o týchto funkciách sa nachádzajú v časti Vyhlásenie o [používaní osobných údajov](http://go.microsoft.com/fwlink/?LinkID=181945) [vo Windowse](http://go.microsoft.com/fwlink/?LinkID=181945) 7.

[Podrobnejšie informácie](http://go.microsoft.com/fwlink/?LinkID=181944)

# [Za](#page-0-0)[č](#page-0-0)[iatok stránky](#page-0-0)

Používanie informácií

- Zhromaždené informácie používame na aktivovanie vami používaných funkcií alebo poskytnutie vami požadovaných služieb. Používame ich tiež na vylepšenie našich produktov a služieb. V záujme poskytovania lepších služieb poskytujeme tieto údaje príležitostne aj iným spoločnostiam, ktoré pracujú v našom mene. Prístup k údajom poskytujeme len spoločnostiam, ktoré ich potrebujú na prácu. Od týchto spoločností sa požaduje zachovanie dôvernosti údajov a zakazuje sa im používať údaje na akékoľvek iné účely.
- [Podrobnejšie informácie](http://go.microsoft.com/fwlink/?LinkID=181944)

# [Za](#page-0-0)[č](#page-0-0)[iatok stránky](#page-0-0)

Dôležité informácie

- V prípade systému Windows 7 sa požaduje aktivácia, ktorá slúži na obmedzenie softvérového pirátstva a zabezpečenie poskytovania požadovanej kvality softvéru našim zákazníkom. Spoločnosť Microsoft nepoužíva údaje zhromaždené aktiváciou na identifikáciu alebo kontaktovanie používateľa.
- Úplné znenie [Vyhlásenie o](http://go.microsoft.com/fwlink/?LinkID=181944) používaní

[osobných údajov vo Windowse](http://go.microsoft.com/fwlink/?LinkID=181944) 7 obsahuje prepojenia na ďalšie informácie o funkciách systému Windows 7.

Ďalšie informácie o možnostiach ochrany osobného počítača, osobných údajov a svojej rodiny v režime online sa nachádzajú v [zdrojoch informácií o zabezpe](http://go.microsoft.com/fwlink/?linkid=58502)[č](http://go.microsoft.com/fwlink/?linkid=58502)[ení online](http://go.microsoft.com/fwlink/?linkid=58502).

# [Za](#page-0-0)[č](#page-0-0)[iatok stránky](#page-0-0)

#### Naše kontaktné informácie

Ďalšie informácie o našich zásadách používania osobných údajov sa nachádzajú v úplnom znení Vyhlásenie o [používaní osobných údajov vo](http://go.microsoft.com/fwlink/?LinkID=181944) [Windowse](http://go.microsoft.com/fwlink/?LinkID=181944) 7. Prípadne nám môžete napísať pomocou [webového formulára](http://go.microsoft.com/?linkid=9634754).

[Za](#page-0-0)[č](#page-0-0)[iatok stránky](#page-0-0)

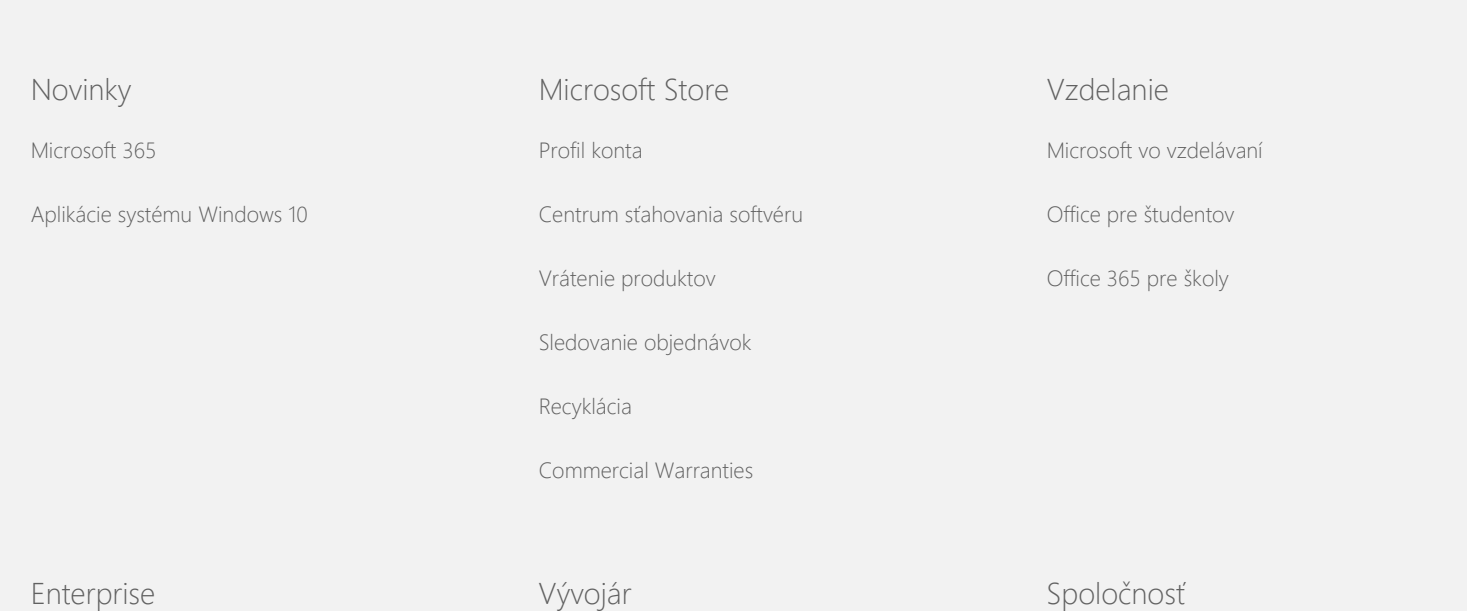

#### Vyhlásenie o ochrane osobných údajov pre Windows 7

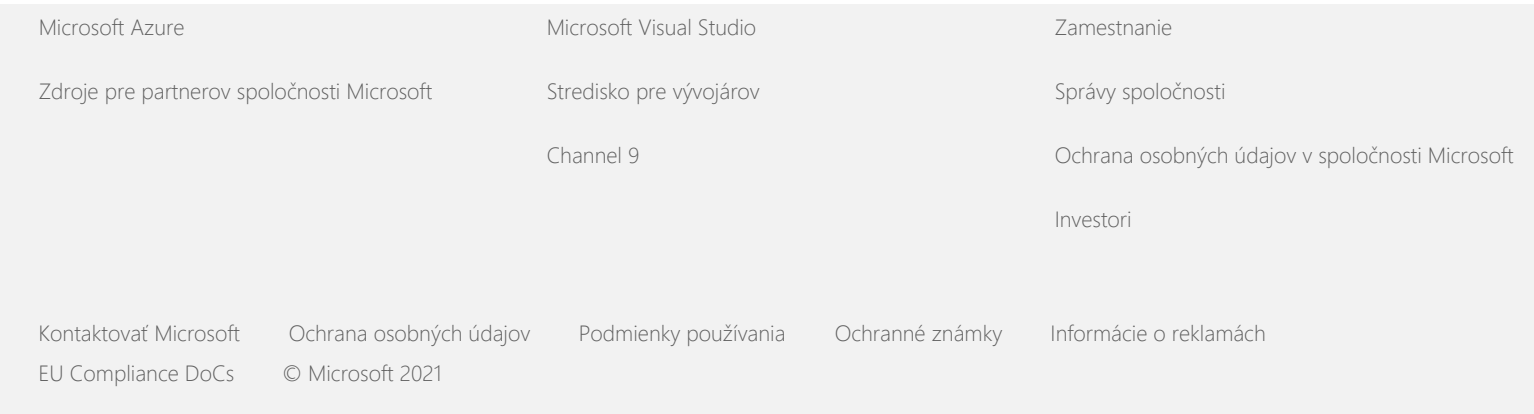

<span id="page-5-0"></span>**Nicrosoft** 

Ochrana osobných údajov

Aktuálne informácie o postupoch spracovania údajov, ktoré uplatňuje spoločnosť Microsoft, nájdete vo [vyhlásení spolo](https://go.microsoft.com/fwlink/?LinkId=521839)[č](https://go.microsoft.com/fwlink/?LinkId=521839)nosti Microsoft o [ochrane osobných údajov](https://go.microsoft.com/fwlink/?LinkId=521839). Dozviete sa v ňom aj o najnovších nástrojoch, ktoré poskytujeme na získanie prístupu k vašim údajom a na ich ovládanie, a tiež o tom, ako nás kontaktovať, ak máte otázky týkajúce sa ochrany osobných údajov.

# Vyhlásenie o ochrane osobných údajov pre Windows 7

Posledná aktualizácia: **Február 2011**

Struč[ný preh](#page-5-0)ľad [Vyhlásenie](#page-5-0) [Doplnok](#page-10-0)

Na tejto stránke

[Zhromažď](#page-5-0)[ovanie a](#page-5-0) [používanie údajov](#page-5-0)

[Zhromažď](#page-5-0)[ovanie a](#page-5-0) [používanie informácií](#page-5-0) [o vašom po](#page-5-0)[č](#page-5-0)[íta](#page-5-0)[č](#page-5-0)[i](#page-5-0)

**[Zabezpe](#page-5-0)[č](#page-5-0)[enie](#page-5-0)** [informácií](#page-5-0)

[Zmeny v tomto](#page-5-0) [prehlásení o](#page-5-0) ochrane [osobných údajov](#page-5-0)

[Ď](#page-5-0)[alšie informácie](#page-5-0)

Toto prehlásenie sa týka systému Windows 7 a všetkých balíkov Service Pack systému Windows 7. Informácie o softvéri a službách týkajúcich sa systému Windows a informácie týkajúce sa predchádzajúcich verzií systému Windows získate prostredníctvom zoznamu prehlásení o používaní osobných údajov na bočnej strane stránky.

Informácie o špecifických funkciách sa nachádzajú v [Windows 7](http://go.microsoft.com/fwlink/?LinkID=181945) [Privacy Supplement.](http://go.microsoft.com/fwlink/?LinkID=181945)

[Hlavné](http://windows.microsoft.com/sk-sk/windows7/windows-7-privacy-statement) [časti prehlásenia o používaní osobných údajov](http://windows.microsoft.com/sk-sk/windows7/windows-7-privacy-statement)

Spoločnosť Microsoft sa zaväzuje chrániť vaše osobné údaje vo všetkých svojich softvérových produktoch, ktoré využívate vo svojom počítači.

Toto vyhlásenie sa zameriava na funkcie komunikácie prostredníctvom siete Internet a jeho cieľom nie je podrobný a vyčerpávajúci popis. Nevzťahuje sa na iné lokality, produkty a služby spoločnosti Microsoft v režime online alebo offline.

Zhromažďovanie a používanie údajov

Osobné údaje, ktoré od vás získame, sa v spoločnosti Microsoft a ňou riadených pobočkách a sesterských spoločnostiach použijú na umožnenie správneho fungovania funkcií, ktoré používate, na poskytnutie služieb a realizáciu transakcií, o ktoré ste požiadali alebo ste ich schválili. Okrem toho sa tieto údaje môžu použiť na analýzu a zlepšenie produktov a služieb spoločnosti Microsoft.

Okrem situácií popísaných v tomto prehlásení sa vami poskytnuté osobné informácie neposkytnú bez vášho súhlasu tretím stranám. Príležitostne si najímame iné spoločnosti na poskytnutie obmedzených služieb v našom zastúpení, ako napríklad vykonanie štatistickej analýzy našich služieb. Týmto spoločnostiam poskytneme len tie osobné údaje, ktoré potrebujú na poskytnutie požadovanej služby. Spoločnosti nesmú tieto informácie použiť na akýkoľvek iný účel.

Spoločnosť Microsoft môže pristupovať k osobným informáciám alebo ich zverejniť, a to vrátane obsahu vašej komunikácie s nami, v nasledujúcich prípadoch: a) na dosiahnutie súladu so zákonom alebo ako reakciu na zákonné požiadavky alebo právny proces, b) na ochranu práv alebo majetku spoločnosti Microsoft alebo našich zákazníkov vrátane vymožiteľnosti našich zmlúv a politík riadiacich vaše používanie softvéru, alebo c) v prípade konania v dobrej viere, že takýto prístup alebo zverejnenie sú nevyhnutné na ochranu osobnej bezpečnosti zamestnancov a zákazníkov spoločnosti Microsoft alebo verejnosti.

Informácie zhromažďované spoločnosťou Microsoft alebo informácie, ktoré sú spoločnosti odosielané prostredníctvom systému Windows 7, môžu byť uložené a použité v USA alebo v ktorejkoľvek inej krajine, v ktorej sa nachádzajú zariadenia spoločnosti Microsoft alebo jej sesterských spoločností, pobočiek alebo poskytovateľov služieb. Spoločnosť Microsoft v súvislosti so zhromažďovaním, používaním a uchovávaním údajov z Európskej únie, Európskeho hospodárskeho priestoru a Švajčiarska dodržiava tzv. zásady bezpečného prístavu stanovené ministerstvom obchodu USA.

# [Za](#page-5-0)[č](#page-5-0)[iatok stránky](#page-5-0)

Zhromažďovanie a používanie informácií o vašom počítači

Pri použití softvéru s funkciami, ktoré používajú Internet, sa do navštevovaných webových lokalít a používaných služieb online odošlú informácie o vašom počítači (ďalej "štandardné informácie o počítači"). Štandardné informácie o počítači zvyčajne zahŕňajú informácie, ako je napríklad adresa IP, verzia operačného systému, verzia prehľadávača a miestne a jazykové nastavenia. V niektorých prípadoch môžu zahŕňať aj identifikáciu hardvéru s uvedením výrobcu zariadenia, názvu zariadenia a verzie. Ak sa spoločnosti Microsoft odosielajú informácie v rámci určitej funkcie alebo služby, vždy sa odosielajú aj štandardné informácie o počítači.

V podrobných informáciách o používaní osobných údajov pre jednotlivé funkcie systému Windows 7 v doplnkových informáciách týkajúcich sa používania osobných údajov uvedených na bočnej strane popisujú, aké ďalšie informácie sa zhromažďujú a ako sa používajú.

Správcovia môžu pomocou skupinovej politiky meniť mnohé z nastavení ďalej popísaných funkcií. Ďalšie informácie sa nachádzajú v téme [Používanie systému Windows](http://go.microsoft.com/fwlink/?LinkId=148050) 7 a Windows Server 2008 [R2: Riadenie komunikácie s Internetom.](http://go.microsoft.com/fwlink/?LinkId=148050)

# [Za](#page-5-0)[č](#page-5-0)[iatok stránky](#page-5-0)

# Zabezpečenie informácií

Spoločnosť Microsoft sa zaväzuje chrániť zabezpečenie vašich informácií. Na ochranu vašich informácií pred neoprávneným prístupom, používaním alebo zverejnením používame široké spektrum technológií a postupov zabezpečenia. Poskytnuté informácie sa napríklad uchovávajú v počítačových systémoch s obmedzeným prístupom, ktoré sa nachádzajú v strážených zariadeniach. Pri prenášaní vysoko dôverných informácií (ako sú napríklad čísla kreditných kariet alebo heslo) cez Internet sú informácie chránené pomocou šifrovania, ako je napríklad protokol Secure Socket Layer (SSL).

# [Za](#page-5-0)[č](#page-5-0)[iatok stránky](#page-5-0)

Zmeny v tomto prehlásení o ochrane osobných údajov

Príležitostne toto prehlásenie o ochrane osobných údajov budeme aktualizovať, aby sme reagovali na zmeny v produktoch a službách a na odozvy zákazníkov. V takom prípade sa zmení aj dátum poslednej aktualizácie v hornej časti tohto prehlásenia. V prípade závažných zmien v tomto prehlásení alebo v spôsobe používania osobných informácií spoločnosťou Microsoft budete na takéto zmeny upozornení ešte pred implementovaním zmeny, a to uverejnením oznámenia alebo priamym odoslaním oznámenia. Odporúčame vám pravidelne sledovať toto prehlásenie, aby ste boli informovaní o spôsobe, akým spoločnosť Microsoft chráni informácie o vás.

# [Za](#page-5-0)[č](#page-5-0)[iatok stránky](#page-5-0)

# Ďalšie informácie

Spoločnosť Microsoft víta akékoľvek pripomienky týkajúce sa tohto prehlásenia o používaní osobných údajov. Ak máte otázky týkajúce sa tohto prehlásenia alebo sa domnievate, že sme ich nedodržali, kontaktujte nás [tu.](http://go.microsoft.com/fwlink/?linkid=148430)

Microsoft Privacy Microsoft Corporation One Microsoft Way Redmond, Washington 98052 USA

# [Za](#page-5-0)[č](#page-5-0)[iatok stránky](#page-5-0)

### Vyhlásenie o ochrane osobných údajov pre Windows 7

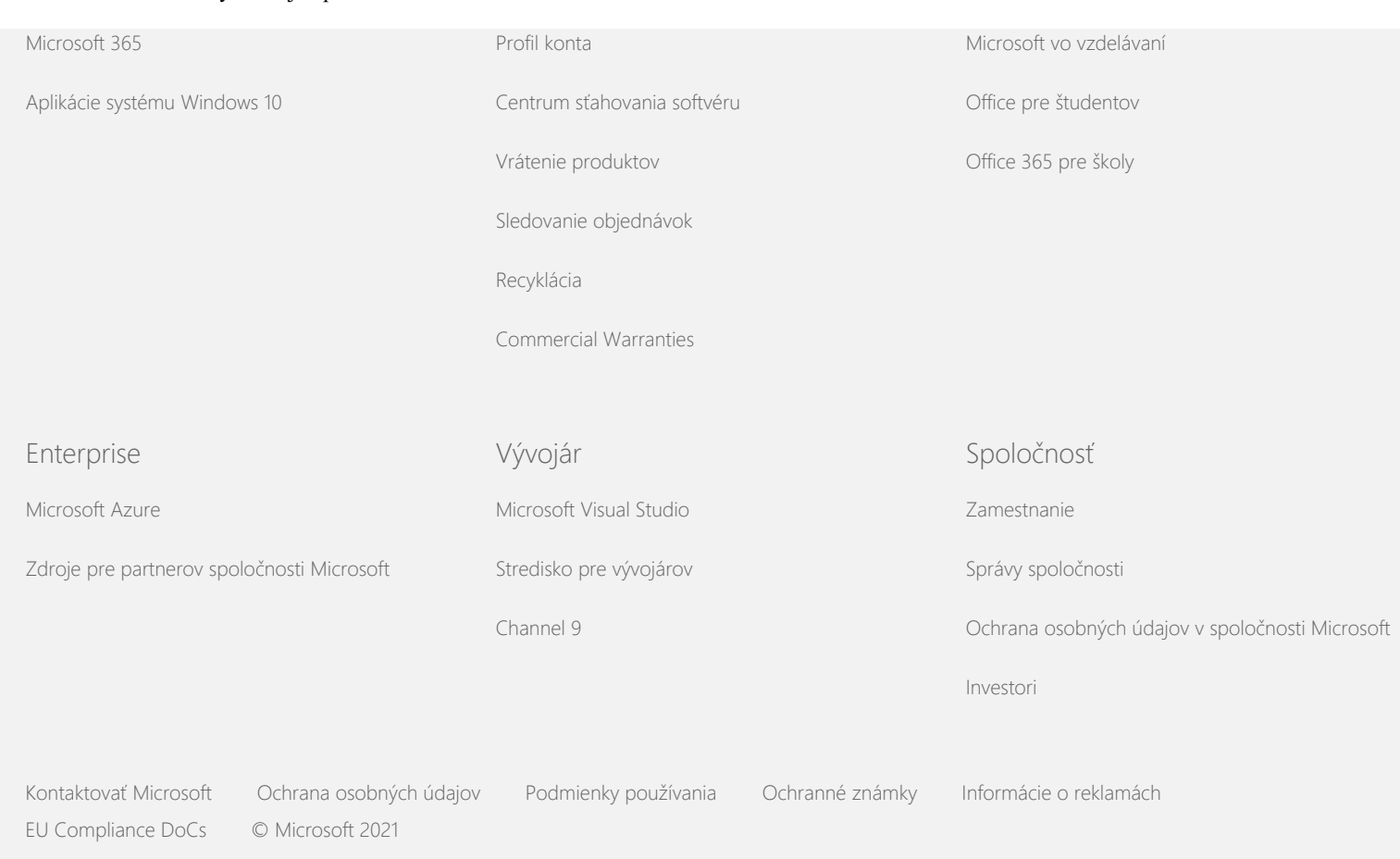

<span id="page-10-0"></span>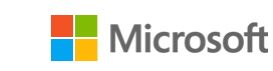

Ochrana osobných údajov

Aktuálne informácie o postupoch spracovania údajov, ktoré uplatňuje spoločnosť Microsoft, nájdete vo [vyhlásení spolo](https://go.microsoft.com/fwlink/?LinkId=521839)[č](https://go.microsoft.com/fwlink/?LinkId=521839)nosti Microsoft o [ochrane osobných údajov](https://go.microsoft.com/fwlink/?LinkId=521839). Dozviete sa v ňom aj o najnovších nástrojoch, ktoré poskytujeme na získanie prístupu k vašim údajom a na ich ovládanie, a tiež o tom, ako nás kontaktovať, ak máte otázky týkajúce sa ochrany osobných údajov.

# Vyhlásenie o ochrane osobných údajov pre Windows 7

Posledná aktualizácia: **Február 2011**

Struč[ný preh](#page-0-0)ľad [Vyhlásenie](#page-5-0) [Doplnok](#page-10-0)

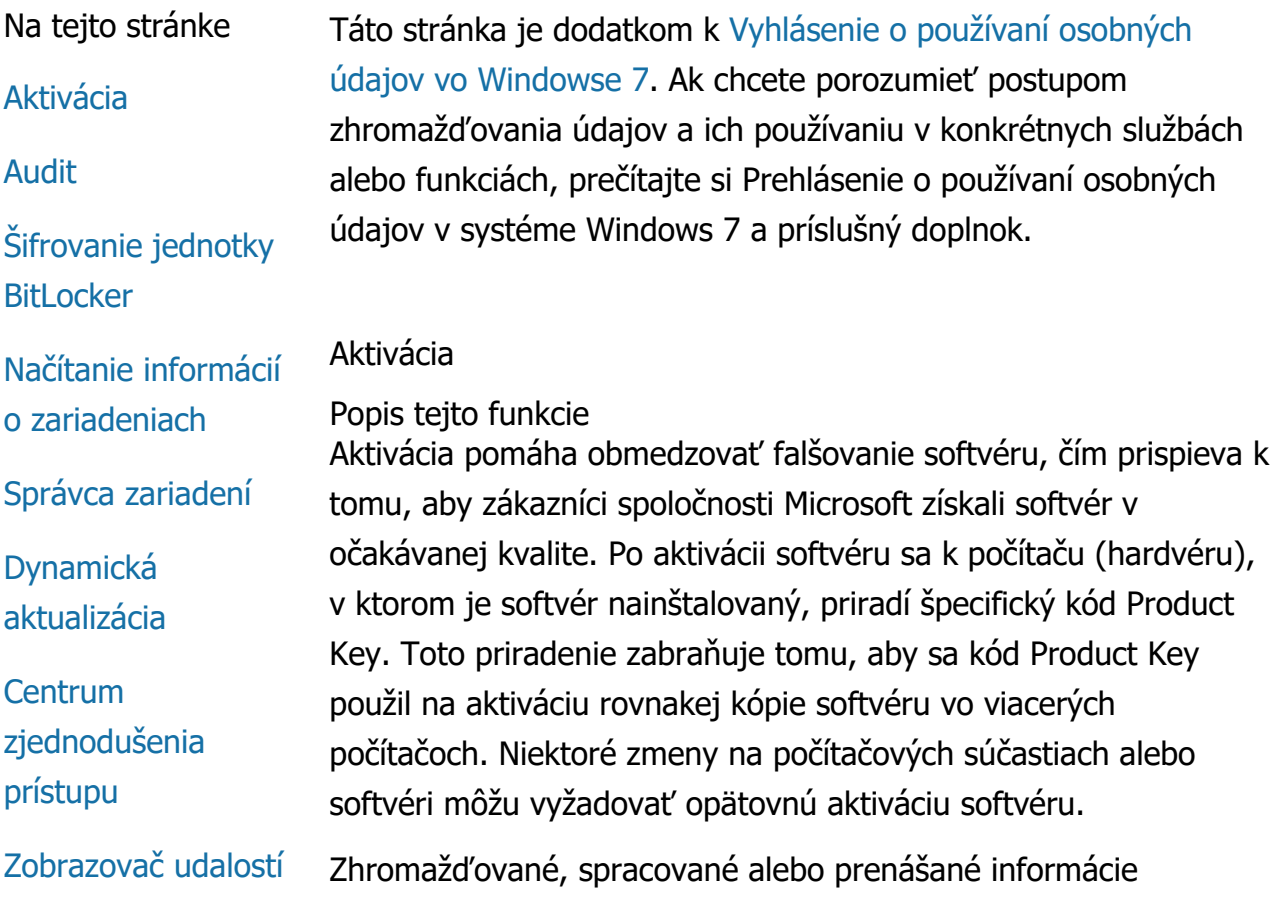

Vyhlásenie o ochrane osobných údajov pre Windows 7

[Fax](#page-10-0)

[Miniaplikácie](#page-10-0)

[Prie](#page-10-0)[č](#page-10-0)[inok Hry](#page-10-0)

[Rozpoznanie rukou](#page-10-0) [písaného textu](#page-10-0) [\(dostupné len pre](#page-10-0) [po](#page-10-0)[č](#page-10-0)[íta](#page-10-0)[č](#page-10-0)[e Tablet PC\)](#page-10-0)

[Domáca skupina](#page-10-0)

[Editor metód vstupu](#page-10-0) [\(IME\)](#page-10-0)

**[Installation](#page-10-0) [Improvement](#page-10-0)** [Program \(program](#page-10-0) [vylepšovania](#page-10-0) [inštalácie\)](#page-10-0)

[Internetová tla](#page-10-0)[č](#page-10-0)

[Senzor pozície a iné](#page-10-0) [senzory](#page-10-0)

[Služba hlásenia](#page-10-0) [problémov](#page-10-0) [spolo](#page-10-0)[č](#page-10-0)[nosti Microsoft](#page-10-0)

[Network Awareness](#page-10-0)

[Objedna](#page-10-0)[ť](#page-10-0) [výtla](#page-10-0)[č](#page-10-0)[ky](#page-10-0)

[Rodi](#page-10-0)[č](#page-10-0)[ovská kontrola](#page-10-0)

[Plug and Play](#page-10-0)

[Technológia Plug](#page-10-0) [and Play Extensions](#page-10-0)

[Asistent pre](#page-10-0) [kompatibilitu](#page-10-0) [programu](#page-10-0)

Počas aktivácie sa odosielajú informácie o kóde Product Key spoločnosti Microsoft, napríklad:

- Kód produktu spoločnosti Microsoft, ktorý sa skladá z piatich číslic, slúži na identifikáciu práve aktivovaného produktu systému Windows 7.
- Identifikácia kanála alebo kód miesta, kde ste získali produkt systému Windows 7. Napríklad sa podľa neho dá určiť, či bol produkt predaný u maloobchodníka, či je skúšobnou kópiou, či podlieha multilicenčnému programu, či ho výrobca vopred nainštaloval do počítača atď.
- Dátum inštalácie.
- Informácie na potvrdenie toho, že údaje kódu Product Key neboli zmenené.

Ak licencujete systém Windows 7 na základne predplatného, dostanete informácie o tom, ako proces predplatného funguje.

V procese aktivácie sa spoločnosti Microsoft odošle číslo generované z konfigurácie hardvéru počítača. Toto číslo nepredstavuje žiadne osobné údaje alebo informácie o softvéri. Nemôže sa použiť na určenie značky alebo modelu počítača a nemožno ho spätne prepočítať na určenie ďalších informácií o počítači. Okrem štandardných informácií o počítači sa zhromažďujú niektoré ďalšie nastavenia jazyka.

# Používanie informácií

Spoločnosť Microsoft použije informácie na potvrdenie, že máte licencovanú kópiu softvéru a potvrdenie, či máte nárok na niektoré podporné programy. Zhromažďujú sa tiež pre štatistické analýzy. Spoločnosť Microsoft tieto informácie nepoužije na identifikáciu alebo kontaktovanie používateľa.

Výber a ovládanie

Aktivácia je povinná a musí sa ukončiť vo vopred určenej lehote. Ak sa rozhodnete softvér neaktivovať, po uplynutí stanovenej lehoty ho nebudete môcť používať. Ak nemáte platnú licenciu na softvér, systém Windows nebude možné aktivovať.

[Za](#page-10-0)[č](#page-10-0)[iatok stránky](#page-10-0)

# [Karta kompatibility](#page-10-0) [vlastností programu](#page-10-0)

#### [Vlastnosti](#page-10-0)

[Pripojenia](#page-10-0) [vzdialeného prístupu](#page-10-0)

# [Pripojenia](#page-10-0) [vzdialených aplikácií](#page-10-0) [a pracovných plôch](#page-10-0)

[Pripojenie vzdialenej](#page-10-0) [pracovnej plochy](#page-10-0)

[Klient služieb správy](#page-10-0) [prístupových práv](#page-10-0) [\(RMS\)](#page-10-0)

[Technológia Teredo](#page-10-0)

[Služby modulu TPM](#page-10-0) [\(Trusted Platform](#page-10-0) [Module\)](#page-10-0)

**[Aktualizácia](#page-10-0)** [kore](#page-10-0)[ň](#page-10-0)[ových](#page-10-0) [certifikátov](#page-10-0)

[Technológia UPnP™](#page-10-0)

[Windows Anytime](#page-10-0) [Upgrade](#page-10-0)

[Windows Customer](#page-10-0) **[Experience](#page-10-0)** [Improvement](#page-10-0) [Program \(CEIP\)](#page-10-0)

[Windows Defender](#page-10-0)

[Windows File](#page-10-0) **[Association](#page-10-0)** 

[Windows Help](#page-10-0)

**[ReadyBoost](#page-10-0)** 

# Audit

Popis tejto funkcie

Audit umožňuje správcovi konfigurovať systém Windows tak, aby sa aktivita operačného systému zaznamenávala do denníka zabezpečenia, ku ktorému možno získať prístup pomocou nástroja Zobrazovač udalostí a iných programov. Denník môže pomôcť správcovi pri detekcii neoprávneného prístupu do počítača alebo zdrojov počítača, napríklad, keď sa niekto prihlásil do počítača, vytvoril nové používateľské konto a zmenil politiku zabezpečenia alebo otvoril dokument, ako aj pri riešení problémov.

Zhromažďované, spracované alebo prenášané informácie Správcovia určujú informácie na zber, ako dlho sa uchovávajú a či sa odovzdávajú ďalším stranám. Informácie môžu zahŕňať osobné informácie, napríklad mená používateľov alebo názvy súborov. Ďalšie informácie vám poskytne správca.

#### Používanie informácií

Správcovia tiež môžu určiť, ako sa použijú informácie z auditu. Vo všeobecnosti používajú denník zabezpečenia kontrolóri a správcovia na sledovanie počítačových aktivít alebo identifikáciu neoprávneného prístupu do počítača alebo zdrojov.

# Výber a ovládanie

O zapnutí tejto funkcie a spôsobe upozornenia používateľov rozhodujú správcovia. Ak to správca nepovolí, ďalší používatelia nemôžu prezerať denník zabezpečenia. Audit počítača môžete nakonfigurovať pomocou možnosti Lokálna politika zabezpečenia v položke Nástroje na správu.

# [Za](#page-10-0)[č](#page-10-0)[iatok stránky](#page-10-0)

# Šifrovanie jednotky BitLocker

#### Popis tejto funkcie

Ak je vo vašej verzii systému Windows 7 zahrnuté aj šifrovanie BitLocker, slúži na ochranu údajov zabránením softvérovým útokom v režime offline. Pomocou šifrovania BitLocker môžete zašifrovať podporované pevné disky a vymeniteľné jednotky. Ak je šifrovanie BitLocker povolené pre jednotku, zašifruje sa celý obsah

[Windows Remote](#page-10-0) **[Assistance](#page-10-0)** 

[Windows Speech](#page-10-0) **[Recognition](#page-10-0)** 

[Windows Time](#page-10-0) **[Service](#page-10-0)** 

**[Windows](#page-10-0) [Troubleshooting](#page-10-0)**  jednotky.

Zhromažďované, spracované alebo prenášané informácie Keď je šifrovanie BitLocker zapnuté, pomocou kryptografických kľúčov v pamäti sa neustále šifrujú a dešifrujú údaje pri čítaní z chráneného disku alebo zapisovaní naň. Pri nastavení šifrovania BitLocker môžete vytlačiť kľúč na obnovenie a uložiť ho v sieti, alebo ho uložiť na jednotku USB flash (s výnimkou vymeniteľných jednotiek).

Keď šifrujete jednotku pomocou karty Smart Card, nezašifrovaný verejný kľúč a jedinečný identifikátor karty Smart Card sa uložia na jednotku. Pomocou tejto informácie je možné lokalizovať certifikačnú autoritu, ktorá sa použila na generovanie šifrovacieho certifikátu karty Smart Card.

Ak sa v počítači nachádza modul TPM (Trusted Platform Module) verzie 1.2 alebo novší hardvér zabezpečenia, pri šifrovaní BitLocker sa použije modul TPM na zvýšenie ochrany údajov na jednotke, na ktorej je nainštalovaný systém Windows, pomocou hardvéru. Ďalšie informácie získate v časti Služby modulu TPM (Trusted Platform Module) (nižšie). Ak máte počítač s modulom TPM, môžete na zlepšenie ochrany šifrovaných údajov použiť osobný identifikačný kód (PIN). Pomocou šifrovania BitLocker sa kód PIN založený na module TPM uloží na jednotku v hashovanej a šifrovanej forme.

#### Používanie informácií

Kryptografické kľúče a identifikátory GUID (globally unique identifier) sú uložené v pamäti počítača na podporu operácií šifrovania BitLocker. Informácie o obnovení využívané funkciou šifrovania BitLocker umožňujú prístup k chráneným údajom v prípade zlyhania hardvéru alebo iných problémov. Tieto informácie o obnovení umožňujú funkcii šifrovania BitLocker rozlíšiť oprávnených a neoprávnených používateľov. Informácie zozbierané v rámci šifrovania BitLocker sa neodosielajú spoločnosti Microsoft.

#### Výber a ovládanie

Šifrovanie BitLocker je predvolene vypnuté. Šifrovanie BitLocker môžete pre vymeniteľné jednotky kedykoľvek zapnúť alebo vypnúť pomocou možnosti Šifrovanie jednotiek BitLocker na

ovládacom paneli. Správca môže zapnúť šifrovanie BitLocker pre všetky jednotky vrátane pevných diskov.

# [Za](#page-10-0)[č](#page-10-0)[iatok stránky](#page-10-0)

### Načítanie informácií o zariadeniach

Popis tejto funkcie

Pomocou funkcie Načítanie informácií o zariadeniach sa prevezmú zo spoločnosti Microsoft informácie o hardvérových zariadeniach, napríklad výrobca, popis a obrázok zariadenia, a zobrazia sa na obrazovke.

Zhromažďované, spracované alebo prenášané informácie Na získanie relevantných informácií o zariadení sa prostredníctvom tejto funkcie odošlú údaje spoločnosti Microsoft vrátane identifikácie zariadenia (napríklad identifikácia hardvéru alebo identifikácia modelu používaného zariadenia), miestnych nastavení a dátumu poslednej aktualizácie informácií zariadenia. Informácie zariadenia prevzaté do počítača môžu zahŕňať názov modelu, popis, logo výrobcu a úlohy súvisiace so zariadením.

### Používanie informácií

Zhromaždené informácie sa používajú na pomoc pri preberaní relevantných informácií o zariadení. Žiadne odoslané informácie sa nepoužijú na vašu identifikáciu alebo kontaktovanie.

# Výber a ovládanie

Ak počas inštalácie systému Windows 7 vyberiete odporúčané nastavenia, automaticky sa zapne funkcia Načítanie informácií o zariadeniach. Funkciu môžete vypnúť pomocou položky Zariadenia a tlačiarne v ovládacom paneli. Kliknite pravým tlačidlom v priečinku Zariadenia a tlačiarne na ikonu svojho počítača a potom kliknite na položku **Nastavenie inštalácie zariadenia**. Vyberte možnosť **Nie, chcem vybrať ďalšiu akciu**a zrušte začiarknutie políčka **Nahradiť všeobecné ikony zariadení rozšírenými ikonami** .

# [Za](#page-10-0)[č](#page-10-0)[iatok stránky](#page-10-0)

Správca zariadení Popis tejto funkcie Správca zariadení slúži na pomoc pri inštalácii najnovších hardvérových ovládačov. Pomocou Sprievodcu aktualizáciou softvéru ovládača môžete aktualizovať ovládače zariadení nainštalovaných v počítači, zmeniť hardvérové nastavenia a riešiť problémy so zariadeniami a ovládačmi.

#### Zhromažďované, spracované alebo prenášané informácie

Na určenie aktualizácií vzťahujúcich sa na hardvér sa z vášho počítača zhromaždia konfiguračné informácie (napríklad používané tlačiarne a iné zariadenia) a odošlú sa spoločnosti Microsoft. Nástroje Správca zariadení a Sprievodca aktualizáciou softvéru ovládača spolupracujú pri zhromažďovaní týchto informácií so službou Windows Update. Ďalšie podrobnosti o informáciách zhromažďovaných službou Windows Update a o spôsobe ich používania sa nachádzajú v [Prehlásení o ochrane osobných údajov](http://go.microsoft.com/fwlink/?linkid=50142) [služieb aktualizácie](http://go.microsoft.com/fwlink/?linkid=50142).

#### Používanie informácií

Zhromaždené informácie sa používajú na bližšie určenie aktualizácií, ktoré sa vzťahujú na počítačový hardvér a nainštalované zariadenia. Spoločnosť Microsoft nepoužije zhromaždené informácie o konfigurácii počítača na identifikáciu alebo kontaktovanie používateľa.

#### Výber a ovládanie

Správca zariadení je predvolene zapnutý a nie je možné ho vypnúť. Pomocou nástroja Správca zariadení sa však po použití funkcie Sprievodcu aktualizáciou softvéru ovládača a výbere aktualizácie softvéru ovládača len odošlú informácie o konfigurácii spoločnosti Microsoft a prevezmú aktualizované ovládače. Ďalšie informácie o tom, ako otvoriť nástroj Správca zariadení alebo ako používať Sprievodcu aktualizáciou softvéru ovládača, nájdete v službe Pomoc a technická podpora pre systém Windows.

#### [Za](#page-10-0)[č](#page-10-0)[iatok stránky](#page-10-0)

#### Dynamická aktualizácia

#### Popis tejto funkcie

Dynamická aktualizácia umožňuje systému Windows 7 vykonať jednorazovú kontrolu webovej lokality Windows Update s cieľom získať najnovšie aktualizácie pre počítač počas inštalácie systému Windows. Ak sa aktualizácie nájdu, v rámci dynamickej aktualizácie sa automaticky prevezmú a nainštalujú, takže počítač je aktualizovaný už pri prvom prihlásení alebo použití.

Zhromažďované, spracované alebo prenášané informácie Na inštaláciu kompatibilných ovládačov sa odosielajú prostredníctvom dynamickej aktualizácie informácie o hardvéri počítača spoločnosti Microsoft. Typy aktualizácií, ktoré sa v rámci dynamickej aktualizácie môžu prevziať do počítača:

- **Aktualizácie inštalácie:** Dôležité softvérové aktualizácie inštalačných súborov, ktoré pomáhajú zabezpečiť úspešnosť inštalácie.
- **Aktualizácie vstavaných ovládačov:** Dôležité aktualizácie ovládačov pre verziu systému Windows, ktoré inštalujete.

# Používanie informácií

Dynamická aktualizácia slúži na vykazovanie informácií o počítačovom hardvéri spoločnosti Microsoft na identifikáciu správnych ovládačov pre systém. Ďalšie informácie o spôsobe zhromažďovania informácií dynamickou aktualizáciou sa nachádzajú v téme [Prehlásení o ochrane osobných údajov služieb](http://go.microsoft.com/fwlink/?linkid=50142) [aktualizácie.](http://go.microsoft.com/fwlink/?linkid=50142)

# Výber a ovládanie

Na začiatku nastavenia systému Windows 7 máte možnosť vybrať si, či chcete používať dynamickú aktualizáciu.

# [Za](#page-10-0)[č](#page-10-0)[iatok stránky](#page-10-0)

#### Centrum zjednodušenia prístupu

#### Popis tejto funkcie

Centrum zjednodušenia prístupu umožňuje zapnutie možností zjednodušenia ovládania a možností na zjednodušenie interakcie s počítačom.

Zhromažďované, spracované alebo prenášané informácie Ak používate túto funkciu, budete musieť zadať vhodné prehlásenia zo série.

Patria sem nasledujúce prehlásenia:

- Obrázky a text na televíznej obrazovke nevidím zreteľne.
- Svetelné podmienky zhoršujú moju schopnosť vidieť obrázky na monitore.
- Nepoužívam klávesnicu.
- Nevidím.
- Nepočujem.
- Mám poruchu reči.

Tieto informácie sa uložia vo formáte nečitateľnom pre ľudí a uložia sa lokálne do počítača. Tieto informácie sa neodosielajú spoločnosti Microsoft a sú dostupné len pre vás a správcov počítača, nie pre iných používateľov.

#### Používanie informácií

Na základe vybratých prehlásení sa poskytuje súprava odporúčaní pre nastavenia.

#### Výber a ovládanie

Na ovládacom paneli v možnosti Centrum zjednodušenia prístupu môžete vybrať požadované prehlásenia. Výber môžete kedykoľvek zmeniť. Môžete si vybrať, ktoré odporúčania chcete konfigurovať pre počítač.

#### [Za](#page-10-0)[č](#page-10-0)[iatok stránky](#page-10-0)

#### Zobrazovač udalostí

#### Popis tejto funkcie

Používatelia, hlavne správcovia, môžu používať nástroj Zobrazovač udalostí na zobrazenie a správu denníkov udalostí. Denníky udalostí obsahujú informácie o udalostiach týkajúcich sa hardvéru, softvéru a zabezpečenia počítača. Informácie od spoločnosti Microsoft o udalostiach zaznamenaných v denníkoch udalostí môžete získať kliknutím na prepojenie **Denník udalostí online** .

Zhromažďované, spracované alebo prenášané informácie Denníky udalostí obsahujú informácie o počítači generované všetkými používateľmi a programami. Podľa predvoleného nastavenia môžu zobrazovať záznamy denníka udalostí všetci používatelia, správcovia však môžu prístup k denníkom udalostí obmedziť. Prístup k denníkom udalostí môžete z počítača získať otvorením nástroja Zobrazovač udalostí. Ďalšie informácie o tom, ako otvoriť nástroj Zobrazovač udalostí, nájdete v službe Pomoc a technická podpora pre systém Windows.

#### Používanie informácií

Informácie o udalosti, ktoré sa zhromaždia a odošlú spoločnosti Microsoft po kliknutí na prepojenie **Denník udalostí online** , sa použijú na lokalizovanie a poskytnutie dodatočných informácií o udalosti. Ak ste predtým nesúhlasili s automatickým odosielaním informácií o udalostiach, kliknutím na prepojenie sa zobrazí dialógové okno so žiadosťou o súhlas s odoslaním informácií uvedených v dialógovom okne prostredníctvom Internetu. Ak súhlasíte, informácie sa odošlú na webovú lokalitu, kde sa zistí, či sú k dispozícii ďalšie informácie o udalosti vrátane riešení problémov zaznamenaných ako udalosť. V prípade udalostí spoločnosti Microsoft sa podrobnosti o udalostiach odošlú spoločnosti Microsoft. Spoločnosť Microsoft tieto informácie nepoužije na identifikáciu alebo kontaktovanie používateľa. V prípade udalostí asociovaných s programami tretích strán sa informácie odošlú do lokality určenej vydavateľom alebo výrobcom tretej strany. Ak odošlete informácie o udalostiach vydavateľom alebo výrobcom tretích strán, na použitie informácií sa vzťahujú zásady používania osobných údajov príslušnej tretej strany.

#### Výber a ovládanie

Správcovia môžu obmedziť prístup k denníkom zobrazovača udalostí. Používatelia s plným prístup k denníkom zobrazovača udalostí ich môžu vymazať. Ak ste vopred nesúhlasili s automatickým odosielaním udalostí, keď kliknete na prepojenie Denník udalostí online, zobrazí sa výzva na potvrdenie odoslanie zobrazených informácií prostredníctvom Internetu. Bez súhlasu sa neodošle žiaden denník udalostí prostredníctvom Internetu. Správcovia môžu na výber alebo zmenu webovej lokality, kam sa odošlú informácie o udalosti, použiť skupinovú politiku.

#### [Za](#page-10-0)[č](#page-10-0)[iatok stránky](#page-10-0)

# **Popis tejto funkcie**

Funkcia faxu umožňuje vytváranie a ukladanie titulných strán faxu a odosielanie a príjem faxov pomocou počítača a externého alebo vstavaného faxového modemu alebo faxového servera.

# **Zhromažďované, spracované alebo prenášané informácie**

Zhromaždené informácie zahŕňajú akékoľvek osobné informácie zadané na titulnej strane faxu, ako aj identifikátory v rámci štandardných faxových protokolov v odvetví ako identifikácia TSID (Transmitting Subscriber ID) a CSID (Call Subscriber ID). Ako predvolené nastavenie pre každý identifikátor sa v systéme Windows používa hodnota Fax.

# **Používanie informácií**

Informácie zadané do dialógového okna odosielateľa sú prezentované na titulnej strane faxu. Identifikátory ako TSID a CSID môžu obsahovať ľubovoľný text a zvyčajne sa používajú v prijímajúcom faxovom zariadení alebo počítači na identifikáciu odosielateľa. Spoločnosti Microsoft sa neodosielajú žiadne informácie.

# **Výber a ovládanie**

Prístup k faxu je určený privilégiami používateľského konta pre počítač. Ak správca faxovania nezmení prístupové nastavenia, všetci používatelia môžu prijímať a odosielať faxy. Ako predvolené nastavenie môžu používatelia zobrazovať odosielané dokumenty a akékoľvek faxy prijaté počítačom. Správcovia môžu vidieť všetky faxované dokumenty (prijaté aj odoslané), konfigurovať nastavenia faxovania vrátane povolení na zobrazovanie alebo riadenie faxov a hodnôt TSID a CSID.

# [Za](#page-10-0)[č](#page-10-0)[iatok stránky](#page-10-0)

# Miniaplikácie

Popis tejto funkcie

Miniaplikácie sú programy fungujúce na pracovnej ploche, ktoré poskytujú informácie na prvý pohľad, ako aj jednoduchý prístup k často používaným nástrojom.

Zhromažďované, spracované alebo prenášané informácie Niektoré miniaplikácie (napríklad Mena, Burza a Počasie) nadväzujú kontakt s Internetom z dôvodu zberu informácií a môžu odosielať dodatočné informácie, napríklad o polohe v prípade informácií o počasí.

#### Používanie informácií

Informácie zhromaždené spoločnosťou Microsoft prostredníctvom miniaplikácií od spoločnosti Microsoft sa používajú na poskytovanie funkčnosti pre miniaplikácie, a nie na identifikáciu alebo kontaktovanie používateľa. Ak používate miniaplikácie iných spoločností ako spoločnosti Microsoft, na používanie informácií sa vzťahujú zásady používania osobných údajov poskytovateľa miniaplikácie.

### Výber a ovládanie

Niektoré miniaplikácie, napríklad Počasie, môžu byť vopred konfigurované na kontaktovanie Internetu pri prvom použití. Môžete ich však neskôr konfigurovať alebo zatvoriť pomocou možnosti Miniaplikácie pre pracovnú plochu v ovládacom paneli.

# [Za](#page-10-0)[č](#page-10-0)[iatok stránky](#page-10-0)

#### Priečinok Hry

#### Popis tejto funkcie

V priečinku Hry sa nachádza zoznam hier nainštalovaných v počítači, takže máte k dispozícii jedno miesto na zobrazenie a spustenie hier. Pomocou priečinka Hry je možné prevziať dodatočné informácie o hrách, napríklad obrázok škatule, informácie o vydavateľovi, hodnotenia výkonu a hodnotenia rodičovskej kontroly.

Zhromažďované, spracované alebo prenášané informácie Pomocou priečinka Hry môžete voliteľne sledovať čas, ktorý uplynul od posledného hrania hry. Tento údaj môžete použiť pri triedení alebo filtrovaní zobrazenia hier. Údaje o poslednom hraní hier sú uložené v počítači a neodosielajú sa spoločnosti Microsoft. Môžete si vybrať, aby sa pomocou priečinka Hry získali od spoločnosti Microsoft informácie o nainštalovaných hrách. Ak chcete, informácie obsahujúce identifikačné čísla hier budú odoslané spoločnosti Microsoft.

Môžete si vybrať možnosť kontroly aktualizácií pre niektoré hry kliknutím pravým tlačidlom myši na ikonu hry a výberom možnosti **Vyhľadávať aktualizácie online**. Podrobnosti o verzii hry a identifikačné čísla hry sa odošlú spoločnosti Microsoft a budete informovaní o akýchkoľvek dostupných aktualizáciách. V ponuke možností môžete vybrať, aby systém Windows automaticky vyhľadával aktualizácie hier a upozorňoval vás na tieto aktualizácie.

Niektoré hry, napríklad Internetový backgammon a Internetové piky, obsahujú funkciu prepojenia s hráčmi na celom svete. Ak sa rozhodnete hrať, štandardné informácie o počítači a identifikátore GUID sa odošlú spoločnosti Microsoft na poskytnutie hry. Na identifikáciu alebo kontaktovanie sa nepoužijú žiadne zhromaždené informácie.

#### Používanie informácií

Informácie odoslané spoločnosti Microsoft sa použijú na získanie informácií o inštalovaných hrách. Spoločnosť Microsoft tieto informácie nepoužije na identifikáciu alebo kontaktovanie používateľa.

#### Výber a ovládanie

Zhromažďovanie informácií alebo funkcie sledovania priečinka Hry môžete zapnúť alebo vypnúť. V ponuke možností sa môžete rozhodnúť získať a zobraziť informácie o hre a sledovať hracie časy hry. Tieto možnosti môžete kedykoľvek vypnúť v ponuke možností. Ak sa rozhodnete ukončiť internetovú hru dodanú so systémom Windows 7, žiadne informácie sa neodošlú spoločnosti Microsoft.

#### [Za](#page-10-0)[č](#page-10-0)[iatok stránky](#page-10-0)

Rozpoznanie rukou písaného textu (dostupné len pre počítače Tablet PC)

Prispôsobenie – Automatické učenie Popis tejto funkcie Automatické učenie je funkciou rozpoznávania rukou písaného textu. Je dostupná v počítačoch Tablet PC a externých tabletoch. Pomocou tejto funkcie sa zhromažďujú údaje o používaných slovách a spôsobe ich písania. Funkcia automatického učenia je

predvolene zapnutá, takže softvér na rozpoznávanie rukou písaného textu môže zlepšovať interpretáciu vášho rukopisu a slovnej zásoby.

Zhromažďované, spracované alebo prenášané informácie Informácie zhromaždené pomocou funkcie automatického učenia sa ukladajú v používateľskom profile každého používateľa počítača Tablet PC. Údaje sú uložené v špeciálnom formáte, ktorý sa nedá čítať pomocou programu na zobrazovanie textu, ako napríklad Notepad alebo WordPad, a je dostupné len pre vás a správcu počítača, nie iných používateľov.

Zhromaždené informácie zahŕňajú:

- Texty z písaných správ, položky kalendára vytvorené pomocou e-mailových programov (ako sú napríklad programy Microsoft Office Outlook 2007 alebo Windows Live Mail) vrátane všetkých správ, ktoré ste už odoslali.
- Text zadaný do panela s adresou prehľadávača.
- Texty písané rukou na vstupnom paneli počítača Tablet PC.
- Rozpoznaný text písaný rukou na vstupnom paneli počítača.
- Alternatívne znaky vybrané na opravu rozpoznaného textu.

**Poznámka:** Pomocou funkcie automatického učenia sa môžu zhromažďovať dodatočné informácie v niektorých jazykoch. Ďalšie informácie nájdete v téme "Prispôsobenie rukopisu na počítači Tablet PC" v službe Pomoc a technická podpora pre systém Windows.

# Používanie informácií

Zhromaždené informácie sa používajú na zlepšenie rozpoznania rukou písaného textu pomocou vytvorenia verzie softvéru na rozpoznanie textu, ktorý je prispôsobený vášmu štýlu a slovnej zásobe. Umožňuje predvídanie textu pomocou návrhov slov pri ich písaní na softvérovej klávesnici.

Na vytvorenie rozšíreného slovníka sa použijú vzorky textov. Vzorky rukou písaného textu sa používajú na zlepšenie rozpoznania textu pre každého používateľa počítača Tablet PC. Spoločnosti Microsoft sa neodosielajú žiadne informácie.

Výber a ovládanie

Funkciu automatického učenia môžete kedykoľvek zapnúť alebo vypnúť pomocou nastavení počítača Tablet PC na ovládacom paneli. Pri vypnutí funkcie Automatické učenie sa odstránia všetky údaje zhromaždené a uložené pomocou tejto funkcie.

Chybové hlásenia na rozpoznávanie rukou písaného textu Popis teito funkcie

Spoločnosti Microsoft môžete odosielať správy o chybách pri rozpoznávaní rukou písaného textu, ktoré sa vyskytnú pri používaní vstupného panela počítača Tablet PC.

Zhromažďované, spracované alebo prenášané informácie Zoznam posledných opravených vzoriek rukou písaného textu je uložený v pamäti. Vzorky rukopisu môžete odoslať spoločnosti Microsoft. Úmyselne sa nezhromažďujú žiadne osobné informácie. Vzorky, ktoré odošlete, však môžu obsahovať osobné informácie. Pri každej správe sa môžete rozhodnúť, či odošlete komentár k chybám. Spoločnosť Microsoft nepoužije zhromaždené informácie na identifikáciu ani kontaktovanie používateľa.

### Používanie informácií

Ak sa rozhodnete odoslať správu, použije sa na zlepšenie budúcich verzií softvéru na rozpoznávanie rukou písaného textu spoločnosti Microsoft. Informácie sa odosielajú spoločnosti Microsoft len so súhlasom používateľa.

# Výber a ovládanie

Môžete sa rozhodnúť, ktoré chyby v rozpoznávaní rukou písaného textu chcete nahlásiť. Správu môžete spustiť pomocou nástroja na hlásenie chýb rozpoznávania rukou písaného textu pri používaní vstupného panela počítača Tablet PC. Nástroj na hlásenie chýb rozpoznávania rukou písaného textu sa otvorí, keď vyberiete rozpoznávanie alternatív po zadaní rukou písaného textu do počítača Tablet PC alebo iného zariadenia. Pred odoslaním hlásenia spoločnosti Microsoft môžete vybrať každú vzorku rukopisu, ktorá má byť zahrnutá v hlásení, a správu skontrolovať. Žiadne hlásenia sa neodosielajú automaticky.

Tréning prispôsobenia Popis tejto funkcie Tréning prispôsobenia umožňuje trénovať softvér v rozpoznávaní rukou písaného textu.

Zhromažďované, spracované alebo prenášané informácie Keď použijete funkciu na trénovanie prispôsobenia, vzorky rukopisu sa uložia do pamäti. Vzorky rukopisu môžete odoslať spoločnosti Microsoft. Osobné informácie sa zámerne nezhromažďujú. Vzorky, ktoré odošlete, však môžu obsahovať osobné informácie. Spoločnosť Microsoft tieto informácie nepoužije na identifikáciu alebo kontaktovanie používateľa.

### Používanie informácií

Ak sa rozhodnete poslať vzorky rukopisu spoločnosti Microsoft, použijú sa na zlepšenie budúcich verzií softvéru slúžiaceho na rozpoznávanie rukou písaného textu spoločnosti Microsoft.

#### Výber a ovládanie

Po skončení každej tréningovej relácie môžete odoslať vzorky rukopisu do spoločnosti Microsoft. Ak sa rozhodnete vybrať možnosť **neodosielania žiadnych vzoriek rukou písaného textu**.

# [Za](#page-10-0)[č](#page-10-0)[iatok stránky](#page-10-0)

### Domáca skupina

Popis tejto funkcie

Domáca skupina umožňuje jednoduché prepojenie počítačov so systémom Windows 7 v domácej sieti, takže môžete zdieľať obrázky, hudbu, videá, dokumenty a zariadenia. Takisto sú počítače pripravené na vysielanie prúdu mediálnych údajov do zariadení v domácej sieti, napríklad do zariadenia media extender. Ochranu domácej skupiny môžete zvýšiť heslom. Môžete vybrať, čo chcete zdieľať.

Zhromažďované, spracované alebo prenášané informácie V domácej skupine sa predvolene zdieľajú súbory, ako napríklad obrázky, videá a dokumenty. So všetkými používateľmi a počítačmi v rámci domácej skupiny sa tiež zdieľajú informácie, ako napríklad meno používateľa.

# Používanie informácií

Pomocou zhromaždených informácií môžu počítače v domácej skupine identifikovať, s kým majú zdieľať obsah a ako ho prezentovať. Spoločnosti Microsoft sa neodosielajú žiadne informácie.

Výber a ovládanie

Máte možnosť pridať alebo odstrániť počítače z domácej skupiny a rozhodnúť sa, čo budete zdieľať s ostatnými členmi domácej skupiny. Heslo môžete kedykoľvek nastaviť alebo zmeniť. Domácu skupinu môžete vytvoriť a spravovať pomocou položky Centrum sietí na ovládacom paneli.

# [Za](#page-10-0)[č](#page-10-0)[iatok stránky](#page-10-0)

Editor metód vstupu (IME)

Učenie editora IME

Popis tejto funkcie

Editory metód vstupu (IME) spoločnosti Microsoft sa používajú pre východoázijské jazyky na konvertovanie vstupu klávesnice na ideogramy. V tejto funkcii učenia pre editory IME pre zjednodušenú a tradičnú čínštinu a japončinu sa môžu zaznamenávať slová a slovné páry na zlepšenie výberu zobrazených ideogramov.

Zhromažďované, spracované alebo prenášané informácie Pomocou funkcie učenia IME sa zaznamenávajú slová alebo slovné páry a ich asociované skóre, ktoré je výsledkom používateľských operácií. Tieto informácie (s výnimkou akýchkoľvek postupností znakov a symbolov) sú uložené v používateľskom slovníku každého používateľa počítača.

# Používanie informácií

Údaje učenia sa používajú v editoroch IME v systéme a môže sa na ne odkazovať aj v nástrojoch kontroly pravopisu Microsoft Office. Spoločnosti Microsoft sa neodosielajú žiadne informácie.

# Výber a ovládanie

Funkcia učenia je predvolene zapnutá, ale môžete ju vypnúť vypnutím funkcie editora IME. V editoroch IME pre japončinu je možné funkciu učenia konfigurovať tak, aby sa nezapisovalo do používateľského slovníka. Takisto môžete odstrániť obsah používateľského slovníka.

Registrácia slova editora IME (dostupné len pre japonské editory IME) Popis tejto funkcie Funkcia registrácie slova sa používa na nahlasovanie

nepodporovaných slov (slov, ktoré nie je možné správne konvertovať na ideogram zo vstupu klávesnice)

Zhromažďované, spracované alebo prenášané informácie Hlásenia registrácie slov môžu zahŕňať informácie, ktoré poskytujete v dialógovom okne Pridať slovo o nahlasovaných slovách a o čísle softvérovej verzie editora IME. Tieto hlásenia môžu zahŕňať osobné informácie, napríklad či pridávate pomocou funkcie na registráciu slov osobné mená, ale spoločnosť Microsoft nepoužíva tieto informácie na identifikáciu alebo kontaktovanie používateľa. Pri každom hlásení máte ešte pred odoslaním možnosť skontrolovať odosielané údaje.

#### Používanie informácií

Spoločnosť Microsoft využíva informácie na zlepšenie úpravy vstupu.

#### Výber a ovládanie

Pri každom vytvorení hlásenia na registráciu slova sa zobrazí otázka, či chcete správu odoslať spoločnosti Microsoft. Pred odoslaním hlásenia môžete informácie v ňom skontrolovať.

### [Za](#page-10-0)[č](#page-10-0)[iatok stránky](#page-10-0)

Installation Improvement Program (program vylepšovania inštalácie)

#### Popis tejto funkcie

Pomocou tejto funkcie sa odošle spoločnosti Microsoft hlásenie so základnými informáciami o počítači a spôsobe inštalácie systému Windows 7. Spoločnosť Microsoft použije tieto informácie na vylepšenie inštalácie a vytváranie riešení bežných problémov pri inštalácii.

Zhromažďované, spracované alebo prenášané informácie Hlásenie zvyčajne obsahuje informácie o priebehu inštalácie a nastavenia, ako je napríklad dátum inštalácie, trvanie dokončenia jednotlivých fáz inštalácie, či bola inštalácia inováciou alebo novou inštaláciou produktu, podrobnosti o verzii, jazyk operačného systému, typ média, konfigurácia počítača a stav úspešnosti alebo zlyhania vrátane kódov chýb.

Ak sa chcete zúčastniť na programe Installation Improvement Program, hlásenie sa odošle spoločnosti Microsoft po pripojení k Internetu. Toto hlásenie neobsahuje kontaktné informácie, ako je meno, adresa alebo telefónne číslo. Spolu s hlásením sa vygeneruje a odošle identifikátor GUID. Identifikátor GUID je náhodne vytvorené číslo, ktoré jednoznačne identifikuje počítač. Neobsahuje osobné údaje.

#### Používanie informácií

Spoločnosť Microsoft spolu s partnermi využíva hlásenia na zlepšenie softvéru. Identifikátor GUID sa používa na zladenie týchto údajov s údajmi zhromaždenými prostredníctvom Programu zvyšovania spokojnosti zákazníkov (CEIP) pre systém Windows, do ktorého sa môžete zapojiť, ak používate systém Windows 7. Identifikátor GUID umožňuje rozhodnúť, aký je rozsah prijatých pripomienok, a akú prioritu im priradiť. Identifikátor GUID umožňuje spoločnosti Microsoft napríklad rozlíšiť medzi jediným zákazníkom, v prípade ktorého sa nejaký problém vyskytol stokrát, a ďalšími zákazníkmi, ktorí sa s daným problémom stretli len raz. Spoločnosť Microsoft informácie zhromaždené prostredníctvom programu Installation Improvement Program nepoužije na identifikáciu alebo kontaktovanie používateľa.

#### Výber a ovládanie

Pre účasť v tomto programe sa môžete rozhodnúť pri inštalácii systému Windows 7 tak, že začiarknete políčko **Chcem pomôcť vylepšiť inštaláciu systému Windows** .

Ďalšie informácie môžete nájsť v časti Program zvyšovania spokojnosti zákazníkov pre systém Windows (nižšie).

# [Za](#page-10-0)[č](#page-10-0)[iatok stránky](#page-10-0)

# Internetová tlač

#### Popis tejto funkcie

Funkcia internetovej tlače umožňuje počítačom so systémom Windows 7 používať tlačiarne umiestnené kdekoľvek na svete odoslaním tlačových úloh pomocou protokolu HTTP (Hypertext Transfer Protocol).

Zhromažďované, spracované alebo prenášané informácie Pri tlači pomocou tejto funkcie sa musíte najprv pripojiť na internetový tlačový server a overiť svoju totožnosť. Informácie, ktoré je potrebné odoslať do tlačového servera, sa budú líšiť v

závislosti od úrovne zabezpečenia podporovanej tlačovým serverom (napríklad možno budete musieť zadať používateľské meno a heslo). Keďže tlačová úloha nie je zašifrovaná, ostatní používatelia môžu vidieť odosielaný obsah. Po pripojení sa zobrazí zoznam dostupných tlačiarní. Ak v počítači nie je ovládač tlačiarne pre vybranú tlačiareň, môžete ho prevziať z tlačového servera.

# Používanie informácií

Zhromaždené informácie umožňujú tlač pomocou vzdialených tlačiarní. Ak vyberiete tlačový server hosťovaný spoločnosťou Microsoft, spoločnosť Microsoft nepoužije poskytnuté informácie na identifikáciu alebo kontaktovanie používateľa. Na používanie informácií odosielaných do tlačových serverov tretích strán sa vzťahujú zásady ochrany osobných údajov príslušnej tretej strany.

# Výber a ovládanie

Internetovú tlač môžete zapnúť alebo vypnúť pomocou funkcie Programy a súčasti v okne Ovládací panel tak, že vyberiete možnosť **Zapnúť alebo vypnúť súčasti systému Windows**.

# [Za](#page-10-0)[č](#page-10-0)[iatok stránky](#page-10-0)

# Senzor pozície a iné senzory

# Popis tejto funkcie

Funkcia Senzor pozície a iné senzory umožňuje programom prístup k senzorom prostredníctvom systému Windows. Senzory predstavujú hardvér a softvér, ktorý zisťuje informácie, ako je napríklad aktuálna poloha alebo množstvo svetla okolo počítača. Táto funkcia nebráni programom pristupovať k senzorom, ani ich nekontroluje bez použitia funkcie Senzor pozície a iné senzory. Napríklad, niektoré senzory môžu odosielať senzorové informácie priamo do aplikácií.

Zhromažďované, spracované alebo prenášané informácie Senzor môže poskytovať osobné informácie, napríklad o umiestnení počítača, inému programu v počítači. Keď povolíte prístup k senzorom, akýkoľvek program v počítači môže získať prístup k senzorovým informáciám a môže ich odoslať mimo počítača.

Používanie informácií Funkcia Senzor pozície a iné senzory umožňuje vybrať, ktoré senzory budú prístupné prostredníctvom tejto funkcie systému Windows 7. Pomocou funkcie Senzor pozície a iné senzory sa neodosielajú žiadne informácie do spoločnosti Microsoft automaticky. Ak zapnete senzor, akýkoľvek program v počítači môže vysielať informácie senzora mimo počítača.

#### Výber a ovládanie

Môžete vybrať, či sa v systéme Windows budú programom poskytovať informácie senzora, a ktorí používatelia k nim budú mať prístup. Tieto nastavenia môžete zmeniť v položke Senzor pozície a iné senzory v ovládacom paneli. Nastavenie neovplyvňuje, či programy môžu získať prístup k informáciám senzora, ktoré sa neposkytujú prostredníctvom tejto funkcie systému Windows. Ďalšie informácie o ovládaní senzorov a ich vplyve na osobné údaje môžete nájsť v službe Pomoc a technická podpora pre systém Windows.

# [Za](#page-10-0)[č](#page-10-0)[iatok stránky](#page-10-0)

#### Služba hlásenia problémov spoločnosti Microsoft

#### Popis tejto funkcie

Služba Hlásenie chýb spoločnosti Microsoft pomáha spoločnosti Microsoft a partnerom pre systém Windows diagnostikovať problémy so softvérom a poskytovať riešenia. Riešenia niektorých problémov nemusia existovať. Ak sú však určité riešenia k dispozícii, služba ich ponúka ako postupy na riešenie ohláseného problému alebo ako aktualizácie, ktoré je potrebné nainštalovať. Aby sa predchádzalo problémom a softvér bol spoľahlivejší, niektoré riešenia sú súčasťou balíkov Service Pack a budúcich verzií softvéru.

Služba Hlásenie chýb spoločnosti Microsoft poskytuje aj službu Oprava inštalácie, ktorú možno spustiť počas inštalácie systému Windows, ak sa vyskytnú problémy.

Zhromažďované, spracované alebo prenášané informácie Mnohé softvérové programy spoločnosti Microsoft vrátane systému Windows 7 sú navrhnuté tak, aby sa používali so službou hlásenia chýb. Ak sa vyskytne problém s jedným z týchto softvérových programov, môže sa zobraziť otázka, či chcete problém nahlásiť. Ak poskytujete hostiteľské služby pre virtuálne zariadenia

prostredníctvom operačného systému Windows, správy generované operačným systémom Windows pre službu Hlásenie chýb spoločnosti Microsoft môžu zahŕňať informácie o virtuálnych zariadeniach.

Prostredníctvom služby hlásení sa zhromažďujú informácie, ktoré sa dajú využiť pri diagnostike a riešení vzniknutého problému, ako napríklad:

- Kde sa problém vyskytol v hardvéri alebo softvéri.
- Typ alebo závažnosť problému.
- Súbory pomáhajúce s popisom problému.
- Základné informácie o softvéri a hardvéri.
- Možné problémy s výkonom softvéru a kompatibilitou.

Tieto hlásenia môžu náhodne obsahovať osobné údaje. Hlásenie napríklad môže obsahovať snímku počítačovej pamäte, ktorej súčasťou je aj vaše meno, časť dokumentu, s ktorým pracujete, alebo údaje naposledy odoslané na webovú lokalitu. Ak je pravdepodobné, že správa obsahuje tento typ informácií, v systéme Windows sa zobrazí otázka, či chcete odoslať tieto informácie, a to aj v prípade, ak ste zapli automatické odosielanie správ prostredníctvom možnosti Odporúčané nastavenie pri inštalácii alebo v okne Ovládací panel. Získavate tým možnosť skontrolovať hlásenie pred jeho odoslaním do spoločnosti Microsoft. Hlásenia vrátane súborov a údajov sa môžu ukladať v počítači, kým nebudete mať príležitosť skontrolovať ich a odoslať alebo po ich odoslaní.

Ak chybové hlásenie obsahuje osobné údaje, spoločnosť Microsoft tieto informácie nepoužíva na identifikáciu alebo kontaktovanie používateľa. Okrem toho, ak povolíte automatické odosielanie hlásenie prostredníctvom možnosti Odporúčané nastavenia pri inštalácii alebo na ovládacom paneli, v rámci služby hlásení sa budú automaticky odosielať základné informácie, kde sa problém vyskytol. Tieto hlásenia však neobsahujú podrobnosti uvedené vyššie.

Po odoslaní hlásenia sa môžu v rámci služby hlásení zobraziť

ďalšie otázky týkajúce sa problému, ktorý sa vyskytol. Ak poskytnete spolu s týmito informáciami svoje telefónne číslo alebo e-mailovú adresu, bude možné vaše chybové hlásenie identifikovať. Spoločnosť Microsoft sa na vás môže obrátiť s požiadavkou na poskytnutie ďalších informácií, ktoré jej môžu pomôcť pri riešení ohláseného problému.

V službe hlásení problémov spoločnosti Microsoft sa generuje identifikátor GUID, ktorý sa uloží do počítača a odosiela sa s chybovými hláseniami, aby bolo možné identifikovať počítač. Identifikátor GUID je náhodne vygenerované číslo, ktoré neobsahuje žiadne osobné údaje a nepoužíva sa na identifikáciu používateľa. Identifikátor GUID nám umožňuje zistiť, aký je rozsah prijatých pripomienok, a akú prioritu im priradiť. Identifikátor GUID umožňuje spoločnosti Microsoft napríklad rozlíšiť medzi jediným zákazníkom, v prípade ktorého sa nejaký problém vyskytol stokrát, a ďalšími zákazníkmi, ktorí sa s rovnakým problémom stretli len raz.

### Používanie informácií

Spoločnosť Microsoft používa informácie o chybách a problémoch na zlepšenie produktov a služieb spoločnosti Microsoft, ako aj softvéru a hardvéru tretích strán navrhnutého na prácu s príslušnými produktmi a funkciami. Prístup k informáciám zhromaždeným službou hlásenia chýb môže byť poskytnutý zamestnancom, zmluvným spolupracovníkom, dodávateľom a partnerom spoločnosti Microsoft. Tí použijú informácie len na opravy alebo zlepšenie produktov a služieb spoločnosti Microsoft a hardvéru alebo softvéru tretej strany navrhnutého na používanie s programami a službami spoločnosti Microsoft.

Spoločnosť Microsoft môže zhromažďovať informácie o chybách a problémoch. Spoločnosť Microsoft používa súhrnné informácie na účely štatistickej analýzy. Súhrnné informácie neobsahujú konkrétne informácie z jednotlivých hlásení, ani žiadne osobné údaje alebo dôverné informácie, ktoré mohli byť zhromaždené z určitého hlásenia.

#### Výber a ovládanie

Pri výbere odporúčaných nastavení počas inštalácie systému Windows 7 sa zapne automatické vyhľadávanie riešení, v rámci ktorého sa odosielajú základné správy o chybách a hľadajú sa riešenia ohlásených problémov. Ak používate možnosť automatického hlásenia, zvyčajne sa nezobrazujú výzvy na odosielanie základných informácií o chybách spoločnosti Microsoft. Ak sa vyžaduje podrobnejšie chybové hlásenie, zobrazí sa výzva na jeho kontrolu. Toto nastavenie je možné kedykoľvek zmeniť v Centre akcií na ovládacom paneli.

Ďalšie informácie sa nachádzajú v Prehlásení o používaní osobných údajov pre [Služba hlásenia problémov spoloč](http://go.microsoft.com/fwlink/?LinkId=248604)[nosti Microsoft](http://go.microsoft.com/fwlink/?LinkId=248604).

# [Za](#page-10-0)[č](#page-10-0)[iatok stránky](#page-10-0)

#### Network Awareness

#### Popis tejto funkcie

Pomocou tejto funkcie sa zhromažďujú informácie o sieťovom pripojení k sieti Internet a intranet, napríklad prípona servera DNS počítača, názov siete a adresa brány sietí, ku ktorým sa počítač pripája. Funkcia Network Awareness sprístupňuje informácie o pripojení k sieťam tým programom v počítači, ktoré môžu tieto informácie potrebovať na správnu funkciu.

Zhromažďované, spracované alebo prenášané informácie Profily pripojenia k sieťam sa ukladajú v databáze Registry. Profily pripojenia k sieti zahŕňajú službu Zoznam sietí, ktorá poskytuje históriu všetkých navštívených sietí, ako aj dátum a čas posledného pripojenia. Stav pripojenia k sieti môže byť ovplyvnený pokusmi pripojiť sa k serveru spoločnosti Microsoft, ktorý je určený na tieto účely.

#### Používanie informácií

Počas kontroly pripojenia k sieti sa do servera spoločnosti Microsoft odosielajú iba štandardné informácie o počítači. Informácie sa neodosielajú spoločnosti Microsoft, ale sú sprístupnené pre programy v počítači, ktoré potrebujú informácie o pripojení k sieti.

# Výber a ovládanie

Služba Network Awareness a služba Zoznam sietí sú predvolene zapnuté. Správca môže služby vypnúť pomocou možností v položke Služby v priečinku Nástroje na správu. Vypnutie týchto služieb sa neodporúča, pretože zabráni správnej činnosti

niektorých funkcií systému Windows.

# [Za](#page-10-0)[č](#page-10-0)[iatok stránky](#page-10-0)

# Objednať výtlačky

Popis tejto funkcie

Funkcia Objednať výtlačky umožňuje odosielanie digitálnych obrázkov uložených v počítači alebo na sieťovej jednotke do vybranej služby na tlač fotografií online. V závislosti od služby môžete dať obrázky vytlačiť a doručiť poštou, alebo môžete výtlačky vyzdvihnúť v miestnom obchode.

Zhromažďované, spracované alebo prenášané informácie Ak sa rozhodnete zadať objednávku do služby na tlač fotografií online, digitálne fotografie sa do vybranej služby odošlú pomocou Internetu. Celé adresy umiestnenia vybraných digitálnych obrázkov sa odosielajú do služby na to, aby bolo v rámci služby možné zobraziť a odovzdať obrázky. Súbory digitálnych obrázkov môžu obsahovať údaje o obrázku, ktoré sa uložili so súborom vo fotoaparáte, napríklad dátum a čas nasnímania záberu. Súbory môžu obsahovať aj osobné informácie (napríklad titulky), ktoré mohli byť priradené k súboru pri používaní programov na správu digitálnych obrázkov a programu Windows Prieskumník. Ďalšie informácie nájdete v časti Vlastnosti (nižšie).

Po výbere služby online na tlač fotografií v rámci funkcie Objednať výtlačky budete presmerovaní na webovú lokalitu služby zobrazenú v okne Objednať výtlačky. Informácie zadané na webovej lokalite služby online na tlač fotografií sa odosielajú do služby.

# Používanie informácií

Informácie uložené v súboroch digitálnych obrázkov fotoaparátom sa možno využijú v službe online na tlač fotografií v rámci procesu tlačenia, napríklad na úpravu farby a ostrosti obrázka pred tlačou. Informácie uložené pomocou programov na správu obrázkov sa môžu použiť a v službe online na tlač fotografií na tlač titulkov na zadnej alebo prednej strane kópie výtlačku. Využívanie týchto a iných informácií poskytnutých službe online na tlač fotografií, napríklad informácií zadaných na webovej stránke, podliehajú postupom zaobchádzania s osobnými údajmi týchto spoločností.

Výber a ovládanie

Pomocou funkcie Objednať výtlačky môžete vybrať obrázky a službu, kam sa majú obrázky odoslať na tlač. Pomocou niektorých programov na správu obrázkov je možné odstrániť niektoré osobné informácie pred odoslaním obrázkov na tlač. Možno bude možné upraviť vlastnosti súboru a tak odstrániť uložené osobné informácie. Ďalšie informácie o zobrazovaní alebo zmene vlastností súborov nájdete v službe Pomoc a technická podpora pre systém Windows.

# [Za](#page-10-0)[č](#page-10-0)[iatok stránky](#page-10-0)

# Rodičovská kontrola

# Popis tejto funkcie

Pomocou tejto funkcie môžu rodičia obmedziť a sledovať aktivity detí na počítači. Obmedzenia sa môžu uplatniť na hry, ktoré deti môžu hrať, alebo na programy, ktoré môžu spúšťať.. Na správne používanie tejto funkcie by mali byť správcami počítača len rodičia, deti by nemali mať právomoci správcu.

Zhromažďované, spracované alebo prenášané informácie Nastavenia funkcie Rodičovská kontrola a denník aktivity sa ukladajú lokálne. Denník aktivity funkcie Rodičovská kontrola obsahuje informácie o aktivitách dieťaťa, ako aj zmeny nastavení rodičovskej kontroly pre dieťa.

# Používanie informácií

Nastavenia funkcie Rodičovská kontrola sa používajú na stanovenie, ktoré aktivity je treba obmedziť alebo sledovať. Spoločnosti Microsoft sa neodosielajú žiadne informácie.

# Výber a ovládanie

Pomocou funkcie Rodičovská kontrola je možné sledovať len používateľov bez oprávnení správcu. Správcov nie je možné sledovať a majú úplnú kontrolu nad nastaveniami a denníkom. Funkcia Rodičovská kontrola je predvolene vypnutá. Túto funkciu môžu zapnúť len správcovia. Ostatní používatelia si môžu len pozrieť nastavenia, ktoré správca stanovil pre ich konto. Dieťa, ktoré je sledované alebo obmedzované, bude upovedomené o zapnutí funkcie Rodičovská kontrola prostredníctvom ikony zobrazujúcej sa v oblasti oznámení. Ovládanie funkcie sa nachádza v položke Rodičovská kontrola na ovládacom paneli.

### [Za](#page-10-0)[č](#page-10-0)[iatok stránky](#page-10-0)

#### Plug and Play

#### Popis tejto funkcie

Technológia Plug and Play systému Windows umožňuje jednoduchšiu inštaláciu hardvérových zariadení do počítača. Keď pripojíte zariadenie typu Plug and Play, systém Windows automaticky nainštaluje kompatibilné ovládače, aktualizuje počítač tak, aby rozpoznal zariadenie, a vyhradí systémové prostriedky, ktoré počítač potrebuje na prácu so zariadením. Po inštalácii zariadenia Plug and Play sa ovládač dynamicky konfiguruje a načíta pri každom použití zariadenia. Väčšinou sa nevyžaduje žiadna akcia používateľa.

### Zhromažďované, spracované alebo prenášané informácie

Keď nainštalujete zariadenie typu Plug and Play, klient služby Windows Update kontaktuje službu Windows Update online, pomocou ktorej sa vyhľadajú a nainštalujú ovládače zariadení. Klient služby Windows Update zabezpečuje celú komunikáciu medzi počítačom a službou Windows Update. Ďalšie podrobnosti o informáciách zhromažďovaných službou Windows Update a o spôsobe ich používania sa nachádzajú v [Prehlásení o ochrane](http://go.microsoft.com/fwlink/?linkid=50142) [osobných údajov služieb aktualizácie](http://go.microsoft.com/fwlink/?linkid=50142).

#### Používanie informácií

Pomocou technológie Plug and Play sa detegujú a spravujú zariadenia Plug and Play a vykonávajú úlohy, ako napríklad: stanovenie požiadaviek kladených na hardvérové zdroje, lokalizácia vhodných ovládačov zariadenia, načítanie a zrušenie načítania ovládačov, spracovanie spúšťania a vypínania procesov pre zariadenia v spojení so správou napájania. Keď nainštalujete zariadenie typu Plug and Play, informácie odoslané do služby Windows Update online sa použijú na prevzatie a inštaláciu vhodných ovládačov zariadenia.

#### Výber a ovládanie

Technológia Plug and Play je predvolene zapnutá. Aby sa zabránilo problémom so spoľahlivosťou, nie je možné technológiu Plug and Play vypnúť. Správcovia však môžu určiť, na ktorých lokalitách sa

môžu vyhľadávať ovládače, prípadne môžu zabrániť používateľom a počítačom v automatickom prístupe k službe Windows Update.

# [Za](#page-10-0)[č](#page-10-0)[iatok stránky](#page-10-0)

#### Technológia Plug and Play Extensions

#### Popis tejto funkcie

Technológia PnP-X (Plug and Play Extension) poskytuje rovnaké možnosti práce pre zariadenia pripojené do siete ako technológia Plug and Play pre zariadenia pripojené priamo k počítaču. Okrem toho, táto funkcia umožňuje počítaču identifikovať a pripojiť počítače v lokálnej sieti. Umožňuje zariadeniam, ktoré podporujú technológiu PnP-X, vysielať informácie o svojej prítomnosti do lokálnej siete. Po inštalácii zariadenia s povolenou technológiou PnP-X sa ovládač nakonfiguruje a načíta vždy, keď používate zariadenie. Zásah používateľa väčšinou nie je potrebný.

Zhromažďované, spracované alebo prenášané informácie

Zariadenia s technológiou PnP-X môžu informovať o svojej prítomnosti v lokálnej sieti vysielaním údajov do lokálnej siete, napríklad adresy IP zariadenia alebo identifikátora GUID. Technológia PnP-X podporuje široké spektrum zariadení vrátane sieťových ovládačov a zariadení (napríklad digitálnych fotoaparátov), ktoré by mohli obsahovať osobné informácie. Keď nainštalujete zariadenie s technológiou PnP-X, klient služby Windows Update kontaktuje službu Windows Update online, pomocou ktorej sa vyhľadajú a nainštalujú ovládače zariadení. Klient služby Windows Update zabezpečuje celú komunikáciu medzi počítačom a službou Windows Update. Ďalšie podrobnosti o informáciách zhromažďovaných službou Windows Update a o spôsobe ich používania sa nachádzajú v [Prehlásení o ochrane](http://go.microsoft.com/fwlink/?linkid=50142) [osobných údajov služieb aktualizácie](http://go.microsoft.com/fwlink/?linkid=50142).

#### Používanie informácií

Keď nainštalujete zariadenie s technológiou PnP-X, informácie odoslané do služby Windows Update online sa použijú na prevzatie, inštaláciu a správu vhodných ovládačov zariadenia. Informácie odoslané do lokálnej siete sa používajú na identifikáciu zariadenia a umožňujú prístup k funkciám zariadenia.

#### Výber a ovládanie

Správcovia môžu určiť, na ktorých lokalitách sa môžu vyhľadávať ovládače, prípadne môžu zabrániť používateľom a počítačom v automatickom prístupe k službe Windows Update. Neexistuje možnosť vypnúť technológiu PnP-X, ani ovládanie, ktoré informácie bude zariadenie s technológiou PnP-X vysielať do siete, keď sa k nemu získa prístup v rámci siete. Pred pripojením zariadenia s technológiou PnP-X do siete odporúčame overiť, či je sieť zabezpečená. Ďalšie informácie o zabezpečení siete nájdete v službe Pomoc a technická podpora pre systém Windows.

# [Za](#page-10-0)[č](#page-10-0)[iatok stránky](#page-10-0)

Asistent pre kompatibilitu programu

Popis tejto funkcie

Ak sa vyskytne chyba kompatibility pri spúšťaní programu, funkcia Asistent pre kompatibilitu programu slúži na vyriešenie problému s kompatibilitou. Funkciu môžete použiť pri dvoch typoch programov:

- **Známy nekompatibilný program:** Ak sa program nachádza v zozname programov, o ktorých sa vie, že nie sú kompatibilné so systémom Windows 7, spustí sa Asistent pre kompatibilitu programu. Ak je program známy tým, že spôsobuje problémy, bude zablokovaný. V ostatných prípadoch sa v rámci funkcie Asistent pre kompatibilitu programu zobrazí informácia o probléme s kompatibilitou a možnosti na spustenie programu. V oboch prípadoch sa vo funkcii Asistent pre kompatibilitu programu zobrazí ponuka na prechod do režimu online a skontrolovanie informácií alebo riešení.
- **Program zlyhá spôsobom, ktorý naznačuje problém s kompatibilitou:** Ak program zlyhá spôsobom, ktorý je typický pre nekompatibilné programy, spustí sa funkcia Asistent pre kompatibilitu programu a zobrazia sa možnosti na opätovné spustenie programu s odporúčanými nastaveniami kompatibility. Napríklad, ak programy zlyhávajú, pretože vyžadujú konkrétne rozlíšenie obrazovky, možno ich bude možné spustiť, aj keď vyžadujú iné

#### rozlíšenie.

Zhromažďované, spracované alebo prenášané informácie Funkcia Asistent pre kompatibilitu programu spolupracuje pri ohlasovaní problémov Microsoft s funkciou hlásenia chýb spoločnosti Microsoft. Môžu sa generovať chybové hlásenia, ktoré obsahujú potrebné informácie, ako napríklad názov programu, potrebné nastavenia kompatibility a akcie vykonané v programe. Ak sa pokúsite spustiť program nachádzajúci sa na zozname známych nekompatibilných programov, chybové hlásenie sa vytvorí, len ak vyberiete možnosť kontroly riešenia online. Ak program zlyhá spôsobom, ktorý naznačuje nekompatibilitu, okamžite sa vygeneruje chybové hlásenie. Ak ste predtým nesúhlasili s automatickým hlásením problémov, aby ste mohli vyhľadať riešenia, zobrazí sa otázka, či chcete odoslať chybové hlásenie. Spoločnosť Microsoft tieto informácie nepoužije na identifikáciu alebo kontaktovanie používateľa.

Ďalšie informácie o správach o chybe v systéme Windows a o ochrane osobných údajov sa nachádzajú v téme [Služba hlásenia](http://go.microsoft.com/fwlink/?LinkId=248604) [problémov spolo](http://go.microsoft.com/fwlink/?LinkId=248604)[č](http://go.microsoft.com/fwlink/?LinkId=248604)[nosti Microsoft](http://go.microsoft.com/fwlink/?LinkId=248604).

#### Používanie informácií

Chybové hlásenia sa používajú na poskytovanie odozvy na problémy nahlásené pri práci s programami. Odozvy obsahujú prepojenia (ak sú k dispozícii) na webovú lokalitu dodávateľa, kde môžete získať ďalšie informácie o možných riešeniach. Chybové hlásenia vytvorené na základe zlyhania programov sa používajú na určenie tých nastavení, ktoré je potrebné upraviť, keď sa vyskytnú problémy s kompatibilitou pre programy používané v tejto verzii systému Windows.

# Výber a ovládanie

V dialógovom okne s oznámením o chybe si môžete vybrať, či chcete na ohlasovanie chýb spoločnosti Microsoft použiť funkciu Asistent pre kompatibilitu programu.

# [Za](#page-10-0)[č](#page-10-0)[iatok stránky](#page-10-0)

Karta kompatibility vlastností programu Popis tejto funkcie

Ak máte problém s kompatibilitou aplikácie, môžete použiť kartu Kompatibilita okna s vlastnosťami programu na úpravu nastavení, ktoré môžu umožniť úspešné fungovanie programu v systéme Windows 7.

Zhromažďované, spracované alebo prenášané informácie Keď použijete nastavenia kompatibility pomocou karty Kompatibilita, v službe hlásenia chýb spoločnosti Microsoft sa vygeneruje hlásenie, ktoré obsahuje názov program a použité nastavenia kompatibility. Ak ste nesúhlasili s automatickými chybovými hláseniami, aby ste mohli vyhľadať riešenia, zobrazí sa otázka, či chcete odoslať chybové hlásenie. Spoločnosť Microsoft tieto informácie nepoužije na identifikáciu alebo kontaktovanie používateľa.

Ďalšie informácie o službe hlásenia chýb spoločnosti Microsoft a ochrane osobných údajov sa nachádzajú v téme [Služba hlásenia](http://go.microsoft.com/fwlink/?LinkId=248604) [problémov spolo](http://go.microsoft.com/fwlink/?LinkId=248604)[č](http://go.microsoft.com/fwlink/?LinkId=248604)[nosti Microsoft](http://go.microsoft.com/fwlink/?LinkId=248604).

#### Používanie informácií

Informácie odoslané spoločnosti Microsoft prostredníctvom karty Kompatibilita sa používajú na určenie a hľadanie riešení problémov s kompatibilitou programov spúšťaných vo verzii systému Windows.

#### Výber a ovládanie

Ďalšie informácie o možnosti odosielania hlásení spoločnosti Microsoft sa nachádzajú v téme [Služba hlásenia problémov](http://go.microsoft.com/fwlink/?LinkId=248604) [spolo](http://go.microsoft.com/fwlink/?LinkId=248604)[č](http://go.microsoft.com/fwlink/?LinkId=248604)[nosti Microsoft.](http://go.microsoft.com/fwlink/?LinkId=248604)

# [Za](#page-10-0)[č](#page-10-0)[iatok stránky](#page-10-0)

#### Vlastnosti

#### Popis tejto funkcie

Vlastnosti sú informácie súboru umožňujúce rýchle vyhľadávanie a organizáciu súborov. Niektoré vlastnosti sú súboru vlastné (napríklad veľkosť), zatiaľ čo iné môžu byť špecifické pre program alebo zariadenie (napríklad nastavenia fotoaparátu pri snímaní záberu alebo lokalita fotografie).

Zhromažďované, spracované alebo prenášané informácie Typ uloženej informácie záleží od typu súboru a programu, ktorý ho používa. Príklady vlastností zahŕňajú názov súboru, dátum

zmeny, veľkosť súboru, kľúčové slová a komentáre. Vlastnosti sú uložené v súbore a premiestňujú sa alebo kopírujú spolu so súborom do iného umiestnenia, napríklad pri zdieľaní súboru alebo odoslaní vo forme prílohy.

# Používanie informácií

Vlastnosti slúžia na rýchlejšie vyhľadávanie a organizáciu súborov. Takisto ich môžu používať programy na vykonávanie určitých úloh programu. Spoločnosti Microsoft sa neodosielajú žiadne informácie.

# Výber a ovládanie

Niektoré vlastnosti súboru môžete upraviť alebo odstrániť pomocou tably s ukážkou v programe Windows Prieskumník alebo po kliknutí pravým tlačidlom myši na súbor a výbere možnosti **Vlastnosti**. Niektoré vnútorné vlastnosti, napríklad dátum zmeny, názov súboru a niektoré vlastnosti pre programy, nie je možné týmto spôsobom odstrániť. Vlastnosti pre konkrétne programy môžete upraviť alebo pridať len, ak program, pomocou ktorého bol súbor generovaný, tieto funkcie podporuje. Ďalšie informácie o zmene alebo odstránení vlastností súboru nájdete v službe Pomoc a technická podpora pre systém Windows.

# [Za](#page-10-0)[č](#page-10-0)[iatok stránky](#page-10-0)

# Pripojenia vzdialeného prístupu

#### Popis tejto funkcie

Komponent Pripojenia vzdialeného prístupu, Telefonické pripojenie siete, umožňuje prístup na Internet pomocou telefónneho modemu a širokopásmovej technológie, ako je napríklad káblový modem alebo pripojenie typu DSL. Umožňuje tiež pripojiť sa k súkromným sieťam pomocou pripojenia virtuálnej súkromnej siete (VPN) a služby vzdialeného prístupu RAS. Služba RAS je súčasťou, prostredníctvom ktorej sa pripája klientsky počítač (počítač používateľa) k hostiteľskému počítaču (tzv. server pre vzdialený prístup) pomocou štandardných protokolov. Technológie virtuálnej súkromnej siete umožňujú používateľovi pripojiť sa k súkromnej sieti, ako je napríklad podniková sieť, prostredníctvom Internetu.

Telefonické pripojenie siete zahŕňa telefonické súčasti, ako je RAS Client, Správca pripojení a RAS Phone, ako aj telefóny s príkazovým riadkom, ako je napríklad Rasdial.

Zhromažďované, spracované alebo prenášané informácie Telefonické súčasti zhromažďujú z počítača informácie, ako je meno používateľa, heslo a názov domény. Tieto informácie sa odošlú do systému, ku ktorému sa pokúšate pripojiť. Spoločnosti Microsoft sa neodosielajú žiadne informácie. Na ochranu osobných údajov a zabezpečenia počítača sa informácie súvisiace so zabezpečením, ako je meno používateľa a heslo, zašifrujú a uložia v počítači.

#### Používanie informácií

Informácie o telefóne pomáhajú pri pripojení počítača k Internetu. Spoločnosti Microsoft sa neodosielajú žiadne informácie.

#### Výber a ovládanie

V prípade telefónov bez príkazového riadka môžete uložiť heslo začiarknutím možnosti **Uložiť toto meno používateľa a heslo**a kedykoľvek môžete vybrať možnosť zrušiť zapamätanie hesla telefónu. Keďže táto možnosť je predvolene vypnutá, môže sa zobraziť výzva na zadanie hesla na pripojenie k Internetu alebo sieti. V prípade telefónov s príkazovým riadkom, ako je Rasdial, nie je k dispozícii možnosť uloženia hesla.

# [Za](#page-10-0)[č](#page-10-0)[iatok stránky](#page-10-0)

#### Pripojenia vzdialených aplikácií a pracovných plôch

#### Popis tejto funkcie

Funkcia Pripojenia vzdialených aplikácií a pracovných plôch umožňuje prístup k programom na vzdialených počítačoch, ktoré boli uverejnené online pre vzdialený prístup.

Zhromažďované, spracované alebo prenášané informácie Keď povolíte pripojenie, prevezmú sa do počítača konfiguračné súbory z určenej vzdialenej adresy URL. Tieto konfiguračné súbory prepájajú programy a pracovné plochy na vzdialených počítačoch, takže ich môžete spúšťať zo svojho počítača. Počítač pravidelne automaticky skontroluje a prevezme aktualizácie konfiguračných súborov. Tieto programy fungujú na vzdialených počítačoch a do nich zadané informácie sa vysielajú prostredníctvom siete do vzdialených počítačov.

Používanie informácií Aktualizácie konfiguračných súborov pripojení vzdialených aplikácií a pracovných plôch môžu zahŕňať zmeny nastavení vrátane poskytovania prístupu k novým programom. Nové programy sa však spustia len, ak ich vyberiete. Pomocou tejto funkcie sa odosielajú informácie do vzdialených počítačov, na ktorých sú spustené vzdialené programy. Na používanie údajov vzdialenými počítačmi sa vzťahujú zásady ochrany osobných údajov výrobcov počítačov a správcov vzdialených počítačov. Ak nepoužijete funkciu Pripojenia vzdialených aplikácií a pracovných plôch na prístup k programom alebo vzdialeným plochám v spoločnosti Microsoft, žiadne informácie sa neodošlú spoločnosti Microsoft.

#### Výber a ovládanie

Môžete si vybrať, či budete používať funkciu Pripojenia vzdialených aplikácií a pracovných plôch. Pripojenia funkcie Pripojenia vzdialených aplikácií a pracovných plôch môžete pridať alebo odstrániť pomocou položky Pripojenia vzdialených aplikácií a pracovných plôch v ovládacom paneli. Nové pripojenie môžete pridať kliknutím na možnosť **Nastaviť nové pripojenie pomocou funkcie pripojení vzdialených aplikácií a pracovných plôch**a zadaním adresy URL pripojenia v dialógovom okne. Pripojenia a príslušné súbory pripojenia môžete odstrániť kliknutím na možnosť **Odstrániť** v dialógom okne popisu pripojení. Ak odpojíte pripojenie bez zatvorenia všetkých otvorených aplikácií, aplikácie zostanú na vzdialenom počítači otvorené. Pripojenia vzdialených aplikácií a pracovných plôch sa nezobrazujú v zozname Pridať alebo odstrániť programy na ovládacom paneli. Ďalšie informácie o funkciách pripojenia vzdialených aplikácií a pracovných plôch nájdete v službe Pomoc a technická podpora pre systém Windows.

#### [Za](#page-10-0)[č](#page-10-0)[iatok stránky](#page-10-0)

Pripojenie vzdialenej pracovnej plochy

Popis tejto funkcie

Funkcia Pripojenie vzdialenej pracovnej plochy poskytuje možnosť vytvoriť vzdialené pripojenie k hostiteľskému počítaču, v ktorom sú spustené terminálové služby systému Windows.

Zhromažďované, spracované alebo prenášané informácie Nastavenia funkcie Pripojenie vzdialenej pracovnej plochy sú uložené v súbore RDP (Remote Desktop Protocol) v počítači. Tieto nastavenia zahŕňajú názov domény a konfiguračné nastavenia pripojenia, napríklad názov vzdialeného počítača, meno používateľa, informácie o displeji, informácie o lokálnom zariadení, zvukové informácie, schránky, nastavenia pripojenia a názvy vzdialených programov.

Poverenia pre tieto pripojenia, ako aj poverenia pre server proxy terminálových služieb, sú uložené pomocou Správcu poverení. V databáze Registry je uložený zoznam názvov dôveryhodných serverov brány terminálových služieb. Tento zoznam sa ukladá, kým ho neodstráni správca a nie je odoslaný spoločnosti Microsoft.

#### Používanie informácií

Informácie zhromaždené prostredníctvom tejto funkcie umožňujú pripojenie k vzdialeným počítačom s terminálovými službami systému Windows používajúcimi vaše uprednostňované nastavenia. Meno používateľa, heslo a informácie o doméne sa zhromažďujú na umožnenie ukladanie nastavení pripojenia a spustenie pripojenia dvojitým kliknutím na súbor RDP. Spoločnosti Microsoft sa neodosielajú žiadne informácie.

#### Výber a ovládanie

Môžete vybrať, či budete používať funkciu Pripojenie vzdialenej pracovnej plochy. Ak ju použijete, súbory RDP obsahujú informácie potrebné na pripojenie k vzdialenému počítaču vrátane možností a nastavení, ktoré boli konfigurované, keď sa súbor automaticky uložil. Súbory RDP môžete prispôsobiť vrátane súborov na pripojenie k rovnakému počítaču s inými nastaveniami. Ak chcete zmeniť uložené poverenia, prejdite do Správcu poverení na ovládacom paneli. Ďalšie informácie o funkcii Pripojenie vzdialenej pracovnej plochy nájdete v službe Pomoc a technická podpora pre systém Windows.

# [Za](#page-10-0)[č](#page-10-0)[iatok stránky](#page-10-0)

Klient služieb správy prístupových práv (RMS)

#### Popis tejto funkcie

Softvér Klient služieb správy prístupových práv (RMS) predstavuje technológiu na ochranu informácií, ktorá funguje s programami podporujúcimi služby RMS na ochranu digitálnych informácií pred neoprávneným použitím. Môžete definovať, ako budú príjemcovia

používať informácie zahrnuté v súbore, napríklad kto môže súbor otvoriť, vytlačiť, zmeniť alebo na ňom vykonávať iné činnosti. Ak chcete vytvoriť alebo zobraziť súbor s obmedzenými povoleniami, musí byť v počítači spustený program so službami RMS a musíte mať prístup k serveru RMS.

Zhromažďované, spracované alebo prenášané informácie Služby RMS využívajú na identifikáciu e-mailovú adresu. E-mailová adresa musí byť uložená v počítači vo forme licencií na používanie a certifikátov identity, ktoré vytvoril server RMS. Certifikáty identity a licencie na používanie sa prenesú zo servera RMS a na server RMS. Na serveri RMS je uložená e-mailová adresa. Ak je počítač súčasťou podnikového alebo sieťového prostredia, server RMS zvyčajne vlastní podnik a je v ňom aj umiestnený. Ak používate služby RMS v službe Windows Live, serverom bude server RMS v spoločnosti Microsoft. Informácie odosielané do serverov RMS spoločnosti Microsoft sa odosielajú šifrované.

#### Používanie informácií

Licencie na používanie umožňujú prístup k chráneným informáciám. Certifikát identity sa používa na identifikáciu používateľa pre server RMS a umožňuje ochranu informácií a prístup k chráneným informáciám.

#### Výber a ovládanie

Funkcie RMS musia byť povolené prostredníctvom programu podporujúceho služby RMS. Nie sú predvolene zapnuté. Môžete si vybrať, či ich budete používať, ale ak sú vypnuté, nebudete môcť otvoriť súbory s obmedzenými povoleniami.

#### [Za](#page-10-0)[č](#page-10-0)[iatok stránky](#page-10-0)

#### Technológia Teredo

#### Popis tejto funkcie

Technológia Teredo umožňuje počítačom a sieťam komunikáciu pomocou viacerých sieťových protokolov.

Zhromažďované, spracované alebo prenášané informácie Ak je to potrebné, pri každom spustení počítača sa technológia Teredo pokúsi lokalizovať verejnú internetovú službu internetového protokolu verzie 6 (IPv6) na Internete na pripojenie k IPv6. Ak používate program, ktorý na používanie pripojenia IPv6

vyžaduje technológiu Teredo, alebo ak konfigurujete bránu firewall tak, aby vždy umožňovala používanie pripojenia IPv6, technológia Teredo pravidelne nadviaže kontakt so službou Teredo spoločnosti Microsoft prostredníctvom Internetu. Jediná informácia odoslaná spoločnosti Microsoft je štandardná informácia o počítači a názve požadovanej služby (napríklad teredo.ipv6.microsoft.com).

#### Používanie informácií

Informácie odosielané z počítača prostredníctvom technológie Teredo sa používajú na určenie, či je počítač pripojený k Internetu a či môže lokalizovať verejnú službu IPv6. Po lokalizácii služby sa odošlú informácie na udržanie spojenia so službou IPv6.

#### Výber a ovládanie

Pomocou príkazového riadka nástroja netsh môžete zmeniť dotaz odosielaný prostredníctvom Internetu tak, aby sa použil server, ktorý nepatrí spoločnosti Microsoft, alebo môžete túto funkciu vypnúť.

# [Za](#page-10-0)[č](#page-10-0)[iatok stránky](#page-10-0)

Služby modulu TPM (Trusted Platform Module)

#### Popis tejto funkcie

Hardvér zabezpečenia modulu TPM (Trusted Platform Module) je mikročip, vstavaný do niektorých počítačov. Ak je inicializovaný, umožňuje počítaču využívať rozšírené funkcie zabezpečenia, ako napríklad šifrovanie jednotiek BitLocker.

Zhromažďované, spracované alebo prenášané informácie Služby TPM zahŕňajú funkčnosť na inicializáciu modulu TPM, ktorá slúži na pomoc pri jeho zapnutí a vytvorení vlastníka modulu TPM. Pri inicializácii sa zobrazí výzva na vytvorenie hesla vlastníka modulu TPM. Ak chcete používať modul TPM, musíte vytvoriť heslo vlastníka modulu TPM. Heslo vlastníka modulu TPM pomáha zabezpečiť to, že prístup k funkciám správy modulu TPM budete mať len vy. Uloženie hesla vlastníka modulu TPM umožňuje jednoduchú správu prístupu k modulu TPM.

Sprievodca inicializáciou modulu TPM umožňuje tlač hesla vlastníka modulu TPM alebo jeho uloženie v súbore na jednotke USB flash. Uložený súbor obsahuje autorizačné informácie pre vlastníka modulu TPM, ktoré sa odvodzujú od hesla vlastníka TPM. Súbor

obsahuje aj názov počítača, verziu operačného systému, používateľa verzie a dátum vytvorenia verzie na pomoc pri rozpoznávaní súboru.

Každý modul TMP má jedinečný kryptografický overovací kľúč, ktorý sa používa ako indikácia pravosti. Overovací kľúč môže vytvoriť a uložiť v module TPM výrobca počítača alebo môže byť potrebné, aby sa v systéme Windows 7 spustilo vytvorenie overovacieho kľúča v module TPM. Overovací kľúč nikdy nie je uvedený mimo modulu TPM a po jeho vytvorení ho nie je možné obnoviť.

Po inicializácii modulu TPM môžu programy používať služby TPM na vytvorenie a zabezpečenie dodatočných jedinečných kryptografických kľúčov. Napríklad v šifrovaní jednotiek BitLocker sa na ochranu kľúča používa modul TPM, ktorý šifruje pevný disk.

#### Používanie informácií

Ak uložíte heslo vlastníka modulu TPM do súboru, dodatočné informácie o počítači a používateľovi uložené v súbore slúžia na pomoc pri identifikácii zhodujúceho sa počítača a modulu TPM. Overovací kľúč TPM sa používa v systéme Windows len počas inicializácie modulu TPM na šifrovanie hesla vlastníka modulu TPM pred odoslaním do modulu TPM. V systéme Windows sa nevysielajú žiadne kryptografické kľúče mimo počítača.

#### Výber a ovládanie

Po inicializácii modulu TPM počítača umožňujú služby TPM správcovi zabrániť v prístupe k vybraným funkcionalitám TPM pomocou funkcie na správu príkazov. V systéme Windows sa predvolene blokujú príkazy TPM, pomocou ktorých by sa mohli odhaliť osobné informácie, ako aj príkazy TPM, ktoré sa už nepoužívajú v aktuálnych verziách hardvéru. Tento blokovací zoznam môže správca upraviť.

Modul TPM je možné kedykoľvek vypnúť. Vypnutie modulu TPM zabráni softvéru používať kryptografické možnosti služieb modulu TPM. Modul TPM môžete vymazať a nastaviť na výrobné nastavenia. Vymazaním modulu TPM sa odstránia informácie vlastníka, s výnimkou overovacieho kľúča, ako aj všetky kľúče založené na module TPM alebo kryptografické údaje, ktoré sa mohli vytvoriť v programoch, keď sa modul TPM používal.

# [Za](#page-10-0)[č](#page-10-0)[iatok stránky](#page-10-0)

#### Aktualizácia koreňových certifikátov

#### Popis tejto funkcie

Pomocou funkcie na aktualizáciu koreňových certifikátov sa kontaktuje služba Windows Update online, aby sa zistilo, či spoločnosť Microsoft pridala certifikačnú autoritu do svojho zoznamu dôveryhodných autorít. Dochádza k tomu však len v prípade, ak je v programe certifikát vydaný certifikačnou autoritou, ktorá nie je priamo dôveryhodná (certifikát nie je uložený v zozname dôveryhodných certifikátov v počítači). Ak bola certifikačná autorita pridaná do zoznamu dôveryhodných autorít spoločnosti Microsoft, certifikát sa automaticky pridá do zoznamu dôveryhodných certifikátov v počítači.

Zhromažďované, spracované alebo prenášané informácie

Pomocou funkcie na aktualizáciu koreňových certifikátov sa do služby Windows Update online odošle žiadosť o získanie aktuálneho zoznamu koreňových certifikačných autorít programu Microsoft Root Certificate Program. Ak sa v zozname nachádza nedôveryhodný certifikát, pomocou funkcie na aktualizáciu koreňových certifikátov sa získa certifikát zo služby Windows Update a umiestni sa do ukladacieho priestoru dôveryhodných certifikátov v počítači. Presunuté informácie zahŕňajú mená a kryptografické funkcie hash koreňových certifikátov. Spoločnosť Microsoft tieto informácie nepoužije na identifikáciu alebo kontaktovanie používateľa.

Ďalšie informácie o službe Windows Update a o ochrane osobných údajov sa nachádzajú v [Prehlásení o ochrane osobných údajov](http://go.microsoft.com/fwlink/?linkid=50142) [služieb aktualizácie](http://go.microsoft.com/fwlink/?linkid=50142).

# Používanie informácií

Informácie sa použijú v spoločnosti Microsoft na aktualizáciu zoznamu dôveryhodných certifikátov v počítači.

#### Výber a ovládanie

Funkcia na aktualizáciu koreňových certifikátov je predvolene zapnutá. Správcovia môžu konfigurovať skupinovú politiku na vypnutie funkcie na aktualizáciu koreňových certifikátov v počítači.

#### Dodatočné informácie

Ak máte k dispozícii certifikát vydaný koreňovou autoritou, ktorá nie je priamo dôveryhodná, komponent na aktualizáciu koreňových certifikátov sa nenainštaluje do počítača. Preto nebude možné dokončiť akciu, ktorá vyžaduje autentifikáciu. Nemusí byť možné napríklad nainštalovať softvér, zobrazovať šifrované e-mailové správy alebo správy s digitálnym podpisom, prípadne používať prehľadávač na účasť v šifrovanej relácii.

# [Za](#page-10-0)[č](#page-10-0)[iatok stránky](#page-10-0)

# Technológia UPnP™

Popis tejto funkcie

Technológia UPnP poskytuje ovládanie zariadení peer-to-peer pre sieťové zariadenia. Technológia UPnP pomáha pri hľadaní zariadení a služieb v sieťach a umožňuje ich ovládanie pomocou protokolov založených na štandardoch.

Zhromažďované, spracované alebo prenášané informácie Ak sa pomocou technológie UPnP sa vyhľadajú zariadenia v sieti, počítač môže prijať informácie zo zariadení vrátane zmien v ich stave. Ak zariadenie UPnP poskytuje adresu URL, môžete používať prehľadávač na prístup k ovládaniu funkcií, informácií alebo možností pre konkrétne zariadenie výrobcu. Vhodne konfigurované zariadenia môžu povoľovať prístup k informáciám uloženým v zariadení vrátane hudby, obrázkov, videí a dokumentov.

# Používanie informácií

Vymenené informácie zahŕňajú základné informácie o zariadeniach alebo službách a adresu, ktorú je možné použiť na získanie ďalších informácií (napríklad o zariadení, modeli a sériovom čísle). Dodatočné informácie môžu zahŕňať zoznam zariadení a služieb a adresy URL na prístup k funkciám. Pri aplikáciách, ktoré musia mať povolenie na prístup k zariadeniam UPnP, môžu vhodne konfigurované zariadenia odosielať informácie uložené v zariadení vrátane hudby, obrázkov, videí a dokumentov do aplikácie. Niektoré aplikácie môžu zahŕňať možnosti na zachytenie nešifrovaných prúdov a kopírovanie informácií uložených v zariadení.

Výber a ovládanie Ak chcete povoliť alebo znemožniť zisťovanie zariadení UPnP v sieti, môžete zapnúť alebo vypnúť zisťovanie v sieti tak, že prejdete do okna Centrum sietí z okna Ovládací panel a kliknete na položku **Zmeniť rozšírené nastavenie zdieľania**. Technológia UPnP je predvolene zapnutá, ak konfigurujete počítač na pripojenie k domácej sieti, alebo vypnutá, ak vyberiete pracovnú alebo verejnú sieť. Ďalšie informácie o zisťovaní sietí nájdete v službe Pomoc a technická podpora pre systém Windows.

Pred povolením komunikácie zariadení UPnP v sieti sa odporúča overiť, či je sieť zabezpečená. Ďalšie informácie o zabezpečení bezdrôtovej siete nájdete v službe Pomoc a technická podpora pre systém Windows.

### [Za](#page-10-0)[č](#page-10-0)[iatok stránky](#page-10-0)

### Windows Anytime Upgrade

#### Popis tejto funkcie

Technológia Windows Anytime Upgrade umožňuje jednoduchú inováciu verzie systému Windows 7 presmerovaním na stránku partnerského predajcu, kde si môžete kúpiť inováciu.

Zhromažďované, spracované alebo prenášané informácie

Keď používate technológiu Windows Anytime Upgrade, budete presmerovaní na webovú lokalitu spoločnosti Microsoft. Budú odoslané aj dodatočné informácie vrátane aktuálneho vydania systému Windows 7, krajiny alebo kódu oblasti, verzie, na ktorú chcete inovovať, dodávateľa, od ktorého ste zakúpili aktuálny operačný systém, a obchodníka, ktorému by mala smerovať požiadavka na inováciu.

Keď je vaša verzia systému Windows 7 inovovaná, môžu byť pre ňu k dispozícii aktualizácie zo služby Windows Update. Ako súčasť technológie Windows Anytime Upgrade sa tieto aktualizácie prevezmú a nainštalujú do počítača v súlade s nastaveniami služby Windows Update. Ďalšie podrobnosti o informáciách zhromažďovaných službou Windows Update a o spôsobe ich používania sa nachádzajú v [Prehlásení o ochrane osobných údajov](http://go.microsoft.com/fwlink/?linkid=50142) [služieb aktualizácie](http://go.microsoft.com/fwlink/?linkid=50142).

Používanie informácií Informácie sa používajú na prepojenie s obchodníkom, aby sa zabezpečila inovácia počítača na vhodnú verziu systému Windows. Informácie sa najprv odošlú do servera spoločnosti Microsoft, kde sa použijú na kontrolu, a potom budú presmerované vhodnému partnerskému predajcovi.

#### Výber a ovládanie

Inováciu môžete spustiť kedykoľvek. Kedykoľvek tiež môžete zrušiť nákup. Správcovia môžu vypnúť technológiu Windows Anytime Upgrade pomocou skupinovej politiky. Ďalšie informácie o technológii Windows Anytime Upgrade nájdete v službe Pomoc a technická podpora systému Windows.

# [Za](#page-10-0)[č](#page-10-0)[iatok stránky](#page-10-0)

Program zvyšovania spokojnosti zákazníkov (CEIP) pre systém **Windows** 

#### Popis tejto funkcie

Ak sa rozhodnete zapojiť do programu CEIP pre systém Windows, bude spoločnosť Microsoft zhromažďovať informácie o spôsobe, akým používate programy, počítač, pripojené zariadenia a systém Windows 7. Zhromažďujú sa tiež informácie o nastavení softvéru, počítača alebo zariadení a o ich funkčnosti. Keď sa zúčastníte programu, v rámci programu CEIP sa budú pravidelne preberať súbory, pomocou ktorých sa budú zhromažďovať informácie o problémoch, ktoré sa mohli vyskytnúť pri práci so systémom Windows. Hlásenia programu CEIP sa odosielajú do spoločnosti Microsoft, kde sa používajú na vylepšenie funkcií, ktoré naši zákazníci často používajú, a tiež na vytváranie riešení pre najčastejšie sa vyskytujúce problémy. Spoločnosť Microsoft nepoužije zhromaždené informácie na identifikáciu alebo kontaktovanie používateľa.

Zhromažďované, spracované alebo prenášané informácie Hlásenia programu CEIP zvyčajne zahŕňajú informácie o nasledujúcich položkách:

**Konfigurácia** , ako napríklad počet procesorov v počítači, počet používaných sieťových pripojení, rozlíšenia obrazovky pre zobrazovacie zariadenia a používaná verzia systému Windows. Hlásenia môžu zahŕňať informácie o konfigurácii, ako napríklad o intenzite signálu medzi počítačom a

bezdrôtovým zariadením alebo zariadením Bluetooth, informácie o zapnutí niektorých funkcií, ako napríklad vysokorýchlostného pripojenia USB.

- **Výkon a spoľahlivosť** , ako napríklad rýchlosť odozvy programu po kliknutí na tlačidlo, počet problémov s programom alebo zariadením a rýchlosť odosielania alebo prijímania informácií prostredníctvom sieťového pripojenia.
- **Používanie programov** , ako napríklad najpoužívanejšie funkcie, frekvencia spúšťania programov, používanie služby Pomoc a technická podpora pre systém Windows a počet priečinkov zvyčajne vytvorených na pracovnej ploche.

Hlásenia programu CEIP obsahujú informácie o udalostiach (údaje denníka udalostí) v počítači až do 7 dní predtým, ako ste sa rozhodli zúčastniť na programe CEIP. Keďže väčšina používateľov sa rozhodne zúčastniť na programe CEIP do týždňa od inštalácie systému Windows, v spoločnosti Microsoft sa tieto informácie používajú na analýzu a zlepšenie inštalácie systému Windows 7.

Informácie sa odošlú spoločnosti Microsoft po pripojení na Internet. Hlásenia programu CEIP zámerne neobsahujú kontaktné informácie ako meno, adresu alebo telefónne číslo, no niektoré hlásenia môžu neúmyselne obsahovať identifikátory, napríklad sériové číslo zariadenia pripojeného k počítaču. Spoločnosť Microsoft filtruje hlásenia programu CEIP, aby sa odstránili identifikátory, ktoré v nich môžu byť obsiahnuté. Spoločnosť Microsoft sa na základe prijatých identifikátorov nepokúsi používateľov identifikovať alebo kontaktovať.

V programe CEIP sa generuje identifikátor GUID, ktorý je uložený v počítači a odosiela sa spolu s hlásením CEIP na identifikáciu počítača. Identifikátor GUID je náhodne vygenerované číslo, ktoré neobsahuje žiadne osobné údaje a nepoužíva sa na identifikáciu používateľa.

V rámci programu CEIP sa budú pravidelne preberať súbory, pomocou ktorých sa budú zhromažďovať informácie o problémoch, ktoré sa mohli vyskytnúť pri práci so systémom Windows. Tento súbor umožňuje systému Windows zhromažďovať dodatočné informácie, ktoré pomáhajú pri vytváraní riešení bežných problémov.

#### Používanie informácií

Spoločnosť Microsoft používa informácie z programu CEIP na vylepšenie svojho softvéru. Informácie z programu CEIP sa môžu zdieľať s partnermi spoločnosti Microsoft, aby mohli zlepšiť svoj softvér. Poskytnuté informácie sa však nedajú použiť na identifikáciu používateľa. Používa sa jedinečný identifikátor GUID, ktorý umožňuje zistiť, aký je rozsah prijatých pripomienok, a akú prioritu im máme priradiť. Identifikátor umožňuje spoločnosti Microsoft napríklad rozlíšiť medzi jediným zákazníkom, v prípade ktorého sa nejaký problém vyskytol stokrát, a sto zákazníkmi, ktorí sa s daným problémom stretli len raz. Spoločnosť Microsoft nepoužije informácie zhromaždené programom CEIP na identifikáciu ani kontaktovanie používateľa.

### Výber a ovládanie

Ak počas inštalácie systému Windows 7 vyberiete odporúčané nastavenie, zapnete aj program CEIP pre systém Windows. Ak sa rozhodnete zúčastniť na programe, v programe CEIP sa zhromaždia informácie, uvedené vyššie, týkajúce sa všetkých používateľov počítača. Správcovia môžu zapnúť program CEIP pomocou Centra akcií v ovládacom paneli a výberom možnosti Zmeniť nastavenie Programu zvyšovania spokojnosti zákazníkov.

Ďalšie informácie sa nachádzajú v téme Najčastejšie otázky: [Program zvyšovania spokojnosti zákazníkov spolo](https://technet.microsoft.com/library/cc753606(v=ws.10).aspx)[č](https://technet.microsoft.com/library/cc753606(v=ws.10).aspx)[nosti Microsoft.](https://technet.microsoft.com/library/cc753606(v=ws.10).aspx)

# [Za](#page-10-0)[č](#page-10-0)[iatok stránky](#page-10-0)

# Windows Defender

#### Popis tejto funkcie

Pomocou programu Windows Defender sa v počítači vyhľadáva škodlivý softvér a iný potenciálne nežiaduci softvér. Technológia umožňuje dva spôsoby ochrany počítača pred škodlivým softvérom a iným potenciálne nežiaducim softvérom:

**Ochrana v reálnom čase.** Pri pokusoch škodlivého softvéru alebo potenciálne nežiaduceho softvéru o inštaláciu do počítača alebo pri pokusoch o spustenie tohto softvéru v počítači sa v programe Windows Defender zobrazí

upozornenie. Upozornenie sa zobrazí aj v prípade, ak sa programy pokúsia zmeniť dôležité nastavenia v systéme Windows.

**Možnosti kontroly.** Pomocou programu Windows Defender môžete kontrolovať prítomnosť škodlivého a iného potenciálne nežiaduceho softvéru, ktorý môže byť nainštalovaný v počítači, plánovať pravidelné kontroly a automaticky odstrániť všetok škodlivý softvér zistený počas kontroly.

Pri výbere odporúčaných nastavení počas inštalácie systému Windows 7 sa zapne aj ochrana v reálnom čase a automatické kontroly programu Windows Defender. V programe Windows Defender sa pred kontrolou automaticky prevezmú a nainštalujú aktualizované definície a potom sa odstráni zistený softvér, ktorý počas kontroly vyvolal závažné výstrahy alebo výstrahy vysokej úrovne. Toto nastavenie môžete kedykoľvek zmeniť pomocou možností v programe Windows Defender.

# Komunita Microsoft SpyNet

Popis tejto funkcie

Komunita Microsoft SpyNet zaoberajúca sa ochranou pred škodlivým softvérom je celosvetová dobrovoľná komunita, ktorej súčasťou sú aj používatelia programu Windows Defender. Prostredníctvom komunity Microsoft SpyNet môžu používatelia hlásiť spoločnosti Microsoft škodlivé programy a iné formy potenciálne nežiaduceho softvéru. Členom komunity Microsoft SpyNet sa môžete stať pri inštalácii systému Windows 7. Ak sa stanete jej členom, do spoločnosti Microsoft sa budú odosielať hlásenia o škodlivom a potenciálne nežiaducom softvéri. Typ informácií odosielaných v hláseniach závisí od úrovne vášho členstva v komunite Microsoft SpyNet.

Zhromažďované, spracované alebo prenášané informácie Hlásenia komunity Microsoft SpyNet obsahujú informácie o problematických súboroch alebo programoch, ako je názov súboru, kryptografická hodnota hash, dodávateľ, veľkosť a dátumové značky. Okrem toho sa môžu v rámci komunity Microsoft SpyNet zhromažďovať úplné adresy URL, ktoré označujú pôvod súboru, a môžu obsahovať osobné údaje, ako sú napríklad hľadané výrazy

alebo údaje zadané do formulárov. Hlásenia môžu zahŕňať aj akcie, ktoré ste vykonali po upozornení programom Windows Defender na zistený softvér. Hlásenia komunity Microsoft SpyNet obsahujú tieto informácie, aby umožnili spoločnosti Microsoft merať efektivitu programu Windows Defender pri zisťovaní a odstraňovaní škodlivého a potenciálne nežiaduceho softvéru.

Hlásenia sa automaticky odosielajú spoločnosti Microsoft v nasledujúcich prípadoch:

- ak sa pomocou programu Windows Defender zistí softvér alebo zmeny v počítači vykonané softvérom, ktorého rizikovosť ešte nebola analyzovaná,
- ak vykonáte akcie týkajúce sa softvéru zisteného programom Windows Defender,
- ak program Windows Defender dokončí plánovanú kontrolu a podľa nastavení automaticky uskutoční akcie pre zistený softvér.

Komunita Microsoft SpyNet môže neúmyselne zhromažďovať osobné informácie. Osobné údaje zhromažďované v rámci komunity Microsoft SpyNet spoločnosť Microsoft nepoužije na identifikáciu alebo kontaktovanie používateľa.

Môžete získať základné alebo rozšírené členstvo v komunite Microsoft SpyNet. Ak počas inštalácie systému Windows vyberiete odporúčané nastavenie, získavate základné členstvo. Hlásenia v rámci základného členstva obsahujú informácie popísané vyššie. Hlásenia v rámci rozšíreného členstva sú komplexnejšie a môžu obsahovať osobné údaje napríklad z ciest k súborom a čiastočných výpisov pamäte. Tieto hlásenia spolu s hláseniami iných používateľov programu Windows Defender, ktorí sú členmi komunity Microsoft SpyNet, umožňujú našim výskumníkom rýchlejšie odhaľovať nové hrozby. Vytvoria sa definície škodlivého softvéru pre programy spĺňajúce kritériá analýzy a aktualizované definície sa sprístupnia všetkým používateľom prostredníctvom služby Windows Update.

Ak sa stanete členom komunity Microsoft SpyNet so základným alebo rozšíreným členstvom, spoločnosť Microsoft môže požadovať hlásenie Odoslanie ukážky. Toto hlásenie obsahuje špecifické súbory z počítača, ktoré spoločnosť Microsoft považuje za potenciálne nežiaduci softvér. Hlásenie sa používa na ďalšiu analýzu. Vždy sa zobrazí výzva s otázkou, či chcete spoločnosti Microsoft poslať hlásenie Odoslanie ukážky.

V záujme ochrany osobných údajov sa hlásenia spoločnosti Microsoft odosielajú zašifrované.

#### Používanie informácií

Hlásenia komunity Microsoft SpyNet sa používajú na vylepšenie softvéru a služieb spoločnosti Microsoft. Tieto hlásenia sa môžu použiť aj na štatistické alebo ďalšie testovacie a analytické účely, ako aj na generovanie definícií. Prístup k týmto informáciám majú len zamestnanci spoločnosti, zmluvní partneri, partneri a dodávatelia spoločnosti Microsoft, ktorí ich potrebujú používať z pracovných dôvodov.

#### Výber a ovládanie

Členom komunity Microsoft SpyNet sa môžete stať kedykoľvek. Rovnako môžete členstvo kedykoľvek ukončiť alebo zmeniť jeho úroveň.

Automatickú kontrolu môžete zapnúť alebo vypnúť a môžete tiež zmeniť frekvenciu a typ kontrol. Môžete tiež vybrať, ktoré akcie sa automaticky vykonajú so softvérom zisteným programom Windows Defender počas plánovanej kontroly.

Svoje členstvo v komunite Microsoft SpyNet alebo svoje nastavenie môžete zmeniť pomocou ponuky Nástroje v programe Windows Defender.

# Funkcia História

Popis tejto funkcie

Táto funkcia poskytuje zoznam všetkých programov v počítači, ktoré boli zistené programom Windows Defender, a zoznam akcií vykonaných pri zistení týchto programov.

Okrem toho je možné zobraziť zoznam programov, ktoré sa počas svojho používania nemonitorujú v programe Windows Defender (Povolené položky). Môžete zobraziť aj programy, ktorým program Windows Defender bráni v spustení, kým sa nerozhodnete ich odstrániť alebo znova povoliť ich spustenie (Položky v karanténe).

Zhromažďované, spracované alebo prenášané informácie V počítači sa uchováva zoznam softvéru zisteného programom Windows Defender, akcie, ktoré ste vykonali vy alebo iní používatelia, ako aj akcie automaticky vykonané programom Windows Defender. Všetci používatelia počítača môžu v programe Windows Defender zobraziť históriu s informáciami o škodlivom a inom potenciálne nežiaducom softvéri, ktorý sa pokúsil o inštaláciu alebo spustenie v počítači alebo ktorého spustenie povolil iný používateľ. Ak ste sa napríklad dozvedeli o novej hrozbe škodlivého softvéru, môžete skontrolovať históriu a zistiť, či program Windows Defender zabránil napadnutiu počítača touto hrozbou. V rámci funkcie História sa neodosielajú do spoločnosti Microsoft žiadne údaje.

Výber a ovládanie Zoznamy s históriou môže odstrániť správca.

# [Za](#page-10-0)[č](#page-10-0)[iatok stránky](#page-10-0)

Priradenie súborov v systéme Windows

Popis tejto funkcie

Služba Priradenie súborov v systéme Windows umožňuje používateľom priradiť typy súborov ku konkrétnym programom. Ak sa pokúsite otvoriť typ súboru, ku ktorému nie je priradený žiadny program, v systéme Windows sa zobrazí otázka, či chcete na vyhľadanie programu pre príslušný súbor použiť funkciu Priradenie súborov v systéme Windows. Ak sa rozhodnete službu použiť, odošle sa prípona typu súboru spoločnosti Microsoft. Zobrazia sa programy, ktoré sú zvyčajne priradené k príslušnej prípone typu súboru.

Zhromažďované, spracované alebo prenášané informácie Ak sa rozhodnete použiť službu Priradenie súborov v systéme Windows, informácie o prípone názvu súboru a jazyku rozhrania počítača sa odošlú spoločnosti Microsoft. Zvyšok názvu súboru sa do spoločnosti Microsoft neodošle.

#### Používanie informácií

Keď odošlete príponu názvu súboru, služba vráti zoznam programov, ktoré sa podľa spoločnosti Microsoft používajú na otvorenie súboru s touto príponou. Ak sa nerozhodnete program prevziať a nainštalovať, priradenia pre tento typ súboru sa

nezmenia.

#### Výber a ovládanie

Ak sa pokúsite otvoriť typ súboru bez priradeného programu, môžete sa rozhodnúť, či chcete použiť službu na priradenie súborov v systéme Windows. Ak sa nerozhodnete použiť službu, do spoločnosti Microsoft sa neodošlú žiadne informácie o priradení súborov. Správcovia majú niekoľko možností na zabránenie používania tejto služby používateľom. Ďalšie informácie o možnostiach správy sa nachádzajú v téme [Používanie systémov](http://go.microsoft.com/fwlink/?LinkId=148050) Windows 7 a Windows [Server: Riadenie komunikácie s Internetom](http://go.microsoft.com/fwlink/?LinkId=148050) (článok na webovej lokalite Microsoft TechNet).

# [Za](#page-10-0)[č](#page-10-0)[iatok stránky](#page-10-0)

Pomocník pre systém Windows

Pomoc a technická podpora systému Windows online Popis tejto funkcie Keď je služba Pomoc a technická podpora systému Windows online zapnutá a ste pripojení k Internetu, umožňuje vám vyhľadávať pomocný obsah online, aby ste mali k dispozícii najaktuálnejší dostupný obsah.

Zhromažďované, spracované alebo prenášané informácie Ak používate službu Pomoc a technická podpora systému Windows online, vaše vyhľadávacie dotazy, ako aj hodnotenie alebo odozva, ktorú poskytnete na prezentované témy Pomocníka, sa odosielajú spoločnosti Microsoft. Prostredníctvom služby Pomoc a technická podpora systému Windows online sa zámerne nezhromažďujú informácie, pomocou ktorých je možné identifikovať používateľa. Ak zadáte takúto informáciu do polí vyhľadávania alebo odozvy, informácie sa odošlú, ale spoločnosť Microsoft ich nepoužije na identifikáciu ani kontaktovanie používateľa.

# Používanie informácií

Spoločnosť Microsoft používa informácie tak, aby sa ako výsledky vyhľadávacích dotazov zobrazovali aj témy Pomocníka a najpresnejšie výsledky, ako aj na prípravu a zlepšenie existujúceho obsahu.

Výber a ovládanie Ak počas inštalácie systému Windows 7 vyberiete odporúčané nastavenia, zapnete aj službu Pomoc a technická podpora systému Windows online. Ak sa rozhodnete nepoužiť odporúčané nastavenia, možnosť vybrať službu Pomoc a technická podpora systému Windows online máte k dispozícii pri prvom použití služby Pomoc a technická podpora pre systém Windows. Ak chcete zmeniť výber neskôr, kliknite na ponuku **Možnosti** , položku **Nastavenia**alebo vyberte položku **Získať pomoc online** v prepínacej ponuke v dolnej časti okna Pomocník.

#### Program zlepšenia práce s Pomocníkom Popis tejto funkcie

Program zlepšenia práce s Pomocníkom pomáha spoločnosti Microsoft identifikovať trendy v spôsobe, akým používatelia využívajú Pomocníka, na zlepšenie výsledkov vyhľadávania a dôležitosti obsahu. Do Programu zlepšenia práce s Pomocníkom sa môžete zapojiť iba v prípade, ak ste sa rozhodli využívať službu Pomoc a technická podpora pre systém Windows.

V Programe zlepšenia práce s Pomocníkom sa generuje identifikátor GUID, ktorý je uložený v počítači a odosiela sa spoločnosti Microsoft spolu s informáciami uvedenými vyššie na jednoznačnú identifikáciu počítača. Identifikátor GUID je náhodne vygenerované číslo, ktoré neobsahuje žiadne osobné údaje a nepoužíva sa na identifikáciu používateľa. Identifikátor GUID sa líši od identifikátorov GUID, ktoré sú vytvorené v rámci služby Hlásenie chýb spoločnosti Microsoft a Programu zvyšovania spokojnosti zákazníkov pre systém Windows. Používame jedinečný identifikátor GUID, ktorý nám umožňuje zistiť, aký je rozsah prijatých problémov a akú prioritu im máme priradiť. Identifikátor GUID umožňuje spoločnosti Microsoft napríklad rozlíšiť medzi jediným zákazníkom, v prípade ktorého sa nejaký problém vyskytol stokrát, a ďalšími zákazníkmi, ktorí sa s týmto problémom stretli len raz.

Zhromažďované, spracované alebo prenášané informácie V rámci Programu zlepšenia práce s Pomocníkom sa spoločnosti Microsoft odosielajú informácie o verzii systému Windows v počítači a o spôsobe využitia služby Pomoc a technická podpora pre systém Windows vrátane dotazov zadaných pri vyhľadávaní v službe Pomoc a technická podpora pre systém Windows.

Používanie informácií

Zhromaždené údaje sa používajú na identifikáciu trendov a vzorov používania, takže spoločnosť Microsoft môže zvýšiť kvalitu poskytovaného obsahu a presnosť výsledkov vyhľadávania. Spoločnosť Microsoft tieto informácie nepoužije na identifikáciu alebo kontaktovanie používateľa.

#### Výber a ovládanie

Ak počas inštalácie systému Windows 7 vyberiete odporúčané nastavenia, zapojíte sa do Programu zlepšenia práce s Pomocníkom. Nastavenia účasti môžete zmeniť kliknutím na ponuku **Možnosti** , položku **Nastavenia**alebo výberom položky **Získať pomoc online** v prepínacej ponuke v dolnej časti okna Pomocník. Výberom položku Získať pomoc online v prepínacej ponuke sa automaticky nezapájate do Programu zlepšenia práce s Pomocníkom. Musíte sa prihlásiť prostredníctvom ponuky nastavení. Ak ste sa neprihlásili, môžete sa pripojiť neskôr po odoslaní odozvy.

# [Za](#page-10-0)[č](#page-10-0)[iatok stránky](#page-10-0)

#### ReadyBoost

#### Popis tejto funkcie

Funkcia ReadyBoost umožňuje použiť ukladací priestor niektorých zariadení s vymeniteľným médiom, napríklad diskov USB flash a kariet SD (Secure Digital), na zlepšenie odozvy počítača. Pomocou funkcie ReadyBoost sa kopírujú často sprístupňované údaje na zariadenie s vymeniteľným médiom, kde sú k dispozícii pre systém Windows.

Zhromažďované, spracované alebo prenášané informácie Ak je funkcia ReadyBoost zapnutá pre zariadenia s vymeniteľným médiom, v rámci funkcie ReadyBoost sa skopírujú šifrované verzie bežne používaných súborov a údajov na dostupné miesto v zariadení.

#### Používanie informácií

Údaje uložené vo vymeniteľnom médiu sa používajú na zlepšenie odozvy počítača. Spoločnosti Microsoft sa neodosielajú žiadne informácie.

Výber a ovládanie Ak pripojíte k počítaču zariadenie podporujúce funkciu ReadyBoost, môže sa zobraziť výzva na zapnutie funkcie ReadyBoost pre toto zariadenie. Funkciu ReadyBoost môžete vypnúť alebo zapnúť prostredníctvom okna vlastností. Kliknite na položku **Štart** a vyberte možnosť **Počítač**. V okne Počítač pravým tlačidlom myši kliknite na zariadenie, kliknite na položku **Vlastnosti**a potom na kartu **ReadyBoost** .

# [Za](#page-10-0)[č](#page-10-0)[iatok stránky](#page-10-0)

### Windows Pomoc na diaľku

### Popis tejto funkcie

Program Windows Pomoc na diaľku môžete použiť na pozvanie iného používateľa, aby sa pripojil k vášmu počítaču a pomohol vám pri riešení problému s počítačom aj na veľkú vzdialenosť. Po pripojení môže pripojený používateľ prezerať váš počítač. Ak mu to umožníte, môže použitím svojej myši a klávesnice ovládať počítač a ukázať vám riešenie problému.

Zhromažďované, spracované alebo prenášané informácie Prostredníctvom programu Windows Pomoc na diaľku sa medzi počítačmi vytvára šifrované pripojenie cez Internet alebo lokálnu sieť. Používateľ pripojený k vášmu počítaču prostredníctvom programu Windows Pomoc na diaľku vidí vašu pracovnú plochu a všetky otvorené dokumenty vrátane všetkých viditeľných súkromných informácií. Ak mu navyše umožníte ovládať počítač vlastnou myšou a klávesnicou, môže vykonávať činnosti ako odstraňovanie súborov a zmena nastavení. Po vytvorení prepojenia sa v programe Windows Pomoc na diaľku uskutoční výmena kontaktných informácií vrátane mena používateľa, názvu počítača a obrázka používateľského konta (obrázok zobrazený v ponuke Štart). Súbor denníka relácie spravuje záznamy všetkých pripojení programu Pomoc na diaľku.

# Používanie informácií

Informácie sa používajú na vytvorenie šifrovaného prepojenia a na poskytnutie prístupu k pracovnej ploche inej osobe. Spoločnosti Microsoft sa neodosielajú žiadne informácie.

#### Výber a ovládanie

Skôr než niekomu umožníte pripojiť sa k počítaču, zatvorte všetky otvorené programy a dokumenty, ktoré by iná osoba nemala

vidieť. Ak vidí alebo robí na počítači niečo, z čoho nemáte dobrý pocit, ukončite reláciu stlačením klávesu ESC. Zapisovanie relácie a výmenu kontaktných informácií môžete vypnúť. Ďalšie informácie o programe Windows Pomoc na diaľku nájdete v téme Windows Pomoc na diaľku: najčastejšie otázky v službe Pomoc a technická podpora systému Windows.

# [Za](#page-10-0)[č](#page-10-0)[iatok stránky](#page-10-0)

### Windows Rozpoznávanie reči

### Popis tejto funkcie

Funkcia Windows Rozpoznávanie reči poskytuje rozpoznávanie reči v systéme Windows pre ľubovoľné programy, ktoré ho chcú využívať. Funkcia Windows Rozpoznávanie reči zvyšuje svoju presnosť tak, že si osvojuje spôsob, akým používate jazyk, vrátane zvukov a slov, ktoré radi používate.

Zhromažďované, spracované alebo prenášané informácie Funkcia Windows Rozpoznávanie reči ukladá do počítača zoznam slov a ich výslovnosť. Slová a ich výslovnosť sa pridávajú do tohto zoznamu pomocou slovníka reči a použitím funkcie Windows Rozpoznávanie reči na diktovanie a opravu slov.

Keď je v rámci funkcie Windows Rozpoznávanie reči zapnutá funkcia revízie dokumentov, texty dokumentov programu Microsoft Office Word (s príponou názvu súboru .doc alebo .docx) a e-mailov (z e-mailových priečinkov s výnimkou priečinkov Odstránené položky alebo Nevyžiadaná pošta) v počítači a vo všetkých pripojených zdieľaných umiestneniach súborov zahrnutých do umiestnení indexu vyhľadávania systému Windows sa zhromažďujú a ukladajú v jednoslovných, dvojslovných a trojslovných fragmentoch. Jednoslovné fragmenty zahŕňajú len slová, ktoré ste pridali do vlastných slovníkov. Dvojslovné a trojslovné fragmenty zahŕňajú len slová nachádzajúce sa v štandardných slovníkoch.

Všetky zhromaždené informácie sú uložené v osobnom profile reči v počítači. Profily reči sa ukladajú pre každého používateľa a používatelia nemôžu získať prístup do profilov ostatných používateľov počítača. Správcovia však môžu získať prístup do akéhokoľvek profilu v počítači. Informácie profilu sa odosielajú

spoločnosti Microsoft len prípade, ak sa ich rozhodnete odoslať, keď sa zobrazí výzva funkcie Windows Rozpoznávanie reči. Údaje môžete pred odoslaním skontrolovať. Ak sa rozhodnete údaje odoslať, odošlú sa aj údaje akustickej adaptácie, ktoré sa použili na adaptáciu na vaše zvukové charakteristiky.

Po skončení každej tréningovej relácie sa zobrazí otázka funkcie Windows Rozpoznávanie reči, či chcete odoslať údaje profilu reči do spoločnosti Microsoft. Údaje môžete pred odoslaním skontrolovať. Údaje môžu zahŕňať nahrávky hlasu z tréningového školenia, ako aj iné údaje z osobného profilu reči, ako je uvedené vyššie.

#### Používanie informácií

Vo funkcii Windows Rozpoznávanie reči sa používajú slová z profilu reči na konvertovanie reči na text. Spoločnosť Microsoft využíva údaje z osobného profilu reči na zlepšenie svojich produktov a služieb.

#### Výber a ovládanie

Vy rozhodujete, či budete používať funkciu Windows Rozpoznávanie reči. Ak spustíte funkciu Windows Rozpoznávanie reči, revízia dokumentov je predvolene zapnutá. Pri prvom spustení funkcie Windows Rozpoznávanie reči máte možnosť zmeniť nastavenie revízie dokumentov. Pomocou položky Rozpoznávanie reči v ovládacom paneli a kliknutím na položku **Rozšírené možnosti reči**môžete zmeniť nastavenia revízie dokumentov alebo odstrániť osobné profily reči (a väčšinu údajov revízie dokumentov). Takisto môžete použiť možnosť Zmeniť existujúce slová slovníka reči na odstránenie slov, ktoré ste pridali do profilu reči. Odstránením osobného profilu reči sa však neodstránia slová pridané do osobného profilu reči pomocou slovníka reči. Ďalšie informácie získate na lokalite Pomoc a technická podpora pre systém Windows.

Umiestnenia, z ktorých sa budú pomocou funkcie revízie dokumentov zhromažďovať fragmenty slov, môžete nastaviť úpravou umiestnení zahrnutých do indexu vyhľadávania systému Windows. Ak chcete zobraziť alebo upraviť umiestnenia zahrnuté do indexu vyhľadávania systému Windows, prejdite do okna Indexovanie – možnosti v okne Ovládací panel.

Na konci tréningovej relácie sa zobrazí možnosť odoslania tréningových a iných údajov profilu spoločnosti Microsoft. Ak je spustená funkcia Windows Rozpoznávanie reči, údaje môžete odosielať aj tak, že kliknete pravým tlačidlom myši na tlačidlo **Mikrofón** a potom kliknete na možnosť **Pomoc pri zlepšení rozpoznávania reči**. V každom prípade pred odoslaním môžete zobraziť všetky údaje a môžete sa rozhodnúť ich neodoslať.

# [Za](#page-10-0)[č](#page-10-0)[iatok stránky](#page-10-0)

### Služba Windows Time

Popis tejto funkcie

Pomocou služby Windows Time sa automaticky synchronizuje čas počítača s časovým serverom v sieti.

Zhromažďované, spracované alebo prenášané informácie Služba sa pripája k časovému serveru prostredníctvom Internetu alebo lokálnej siete pomocou priemyselného štandardného protokolu UDP (Network Time Protocol). Predvolene sa táto služba synchronizuje s lokalitou time.windows.com raz za mesiac. Do časového servera sa odosielajú len štandardné počítačové informácie.

#### Používanie informácií

Informácie v službe Windows Time sa používajú na automatickú synchronizáciu času lokálneho počítača.

# Výber a ovládanie

Služba Windows Time je predvolene zapnutá. Kliknutím na položku Dátum a čas v ovládacom paneli, výberom karty Internetový čas a kliknutím na položku **Zmeniť nastavenia**môžete službu vypnúť alebo môžete vybrať uprednostňovaný zdroj času. Vypnutie služby Windows Time nemá priamy vplyv na programy ani iné služby. Bez spoľahlivého zdroja času však nemusia byť hodiny lokálneho počítača synchronizované s ostatnými počítačmi v sieti alebo na Internete. Ak je medzi počítačmi v sieti veľký časový rozdiel, programy a služby závisiace od času môžu zlyhať alebo nemusia fungovať správne.

# [Za](#page-10-0)[č](#page-10-0)[iatok stránky](#page-10-0)

Riešenie problémov so systémom Windows

#### Popis tejto funkcie

Služba Riešenie problémov so systémom Windows umožňuje diagnostikovať a opravovať bežné problémy s počítačom. Ak sú povolené nastavenia online, služba Riešenie problémov so systémom Windows môže vyhľadať a prevziať balíky na riešenie konkrétnych problémov. Pri vyhľadávaní balíkov na riešenie problémov prostredníctvom služby Riešenie problémov so systémom Windows sa odosielajú niektoré systémové informácie vrátane informácií o počítači a operačnom systéme do spoločnosti Microsoft, aby bolo možné určiť, ktoré balíky na riešenie problémov sú vhodné pre počítač. Ak sa pokúšate riešiť problém spustením balíka na riešenie problémov, v službe Riešenie problémov so systémom Windows sa uchovajú výsledky riešenia problémov, ako aj akcie, ktoré ste podnikli na ich riešenie. Výsledky je možné odstrániť alebo odoslať odborníkovi v oblasti podpory na dodatočnú podporu. Ak problém nie je možné vyriešiť pomocou balíka na riešenie problému, služba Riešenie problémov so systémom Windows vám môže pomôcť vyhľadávať riešenia problémov v Pomocníkovi pre systém Windows, ako aj v komunitách online pre systém Windows.

Zhromažďované, spracované alebo prenášané informácie Ak sú povolené nastavenia online, služba Riešenie problémov so systémom Windows vyhľadáva a môže tiež prevziať zoznam balíkov na riešenie problémov online od spoločnosti Microsoft, ktoré pomáhajú diagnostikovať a riešiť problémy v počítači. Ak chcete spustiť balík na riešenie problémov, ktorý nie je v počítači, spoločnosť Microsoft prevezme balík na riešenie problémov do počítača. Po spustení balíka na riešenie problémov sa výsledky uložia do počítača. Tieto výsledky môžu obsahovať osobné informácie, napríklad alias alebo názov zariadenia. Pomocou služby Riešenie problémov so systémom Windows môžete vyhľadávať riešenia problémov v Pomocníkovi pre systém Windows, ako aj v komunitách online pre systém Windows. Kľúčové slová priradené k problému sa odošlú spoločnosti Microsoft na pomoc pri hľadaní riešenia. Napríklad, ak tlačiareň nefunguje správne a budete hľadať pomoc, spoločnosti Microsoft sa odošlú slová ako tlačiareň, tlačiť a tlač.

Používanie informácií

Informácie zhromaždené spoločnosťou Microsoft prostredníctvom služby Riešenie problémov so systémom Windows sa používajú ako pomôcka na riešenie problémov používateľov.

#### Výber a ovládanie

Ak počas inštalácie vyberiete možnosť Odporúčané nastavenia, služba Riešenie problémov so systémom Windows bude predvolene vyhľadávať balíky na riešenie problémov online. Ak chcete tieto nastavenia zmeniť, prejdite do položky Riešenie problémov v ovládacom paneli. Vyberte položku **Zmeniť nastavenia**a zrušte začiarknutie políčka **Povoliť používateľom vyhľadávanie poradcov pri riešení problémov, ktorí sú k dispozícii zo služby Windows Poradca online pri riešení problémov** . Zrušením začiarknutia políčka **Získať najaktuálnejších poradcov pri riešení problémov zo služby Windows Poradca online pri riešení problémov** môžete vyhľadávanie online vypnúť. Ak chcete odstrániť výsledky riešenia problémov, kliknite na položku **Zobraziť históriu**a na položku **Odstrániť**.

[Za](#page-10-0)[č](#page-10-0)[iatok stránky](#page-10-0)

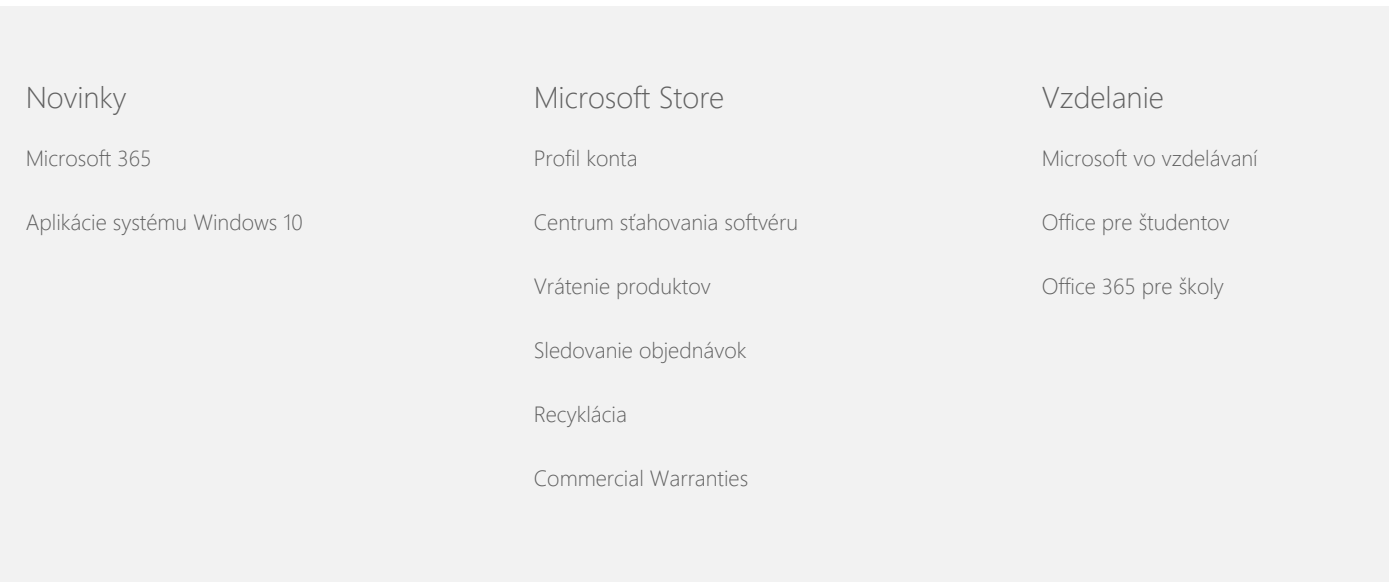

Enterprise Spoločnosť Vývojár Spoločnosť

### Vyhlásenie o ochrane osobných údajov pre Windows 7

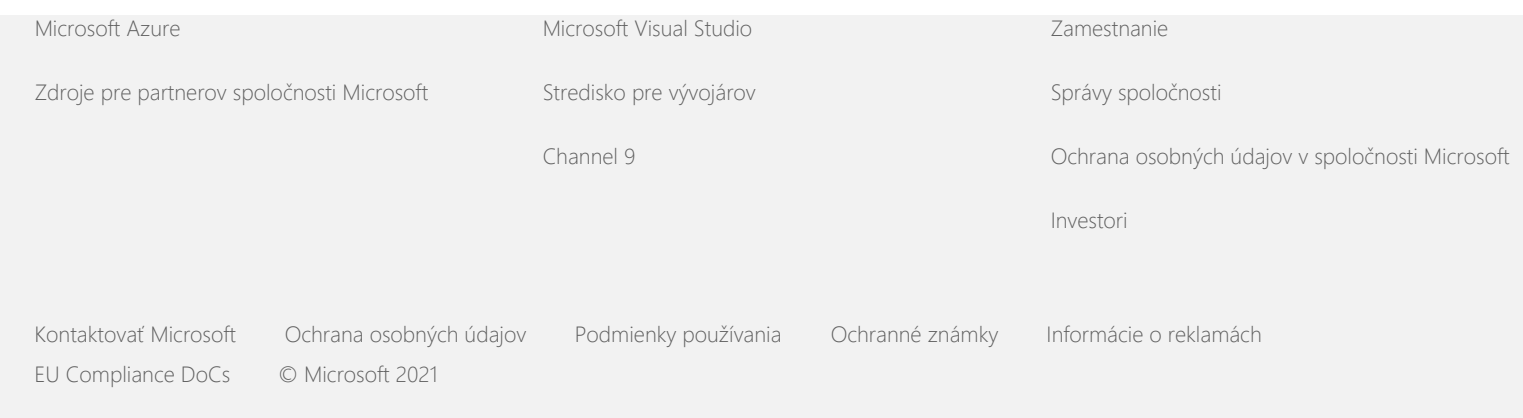